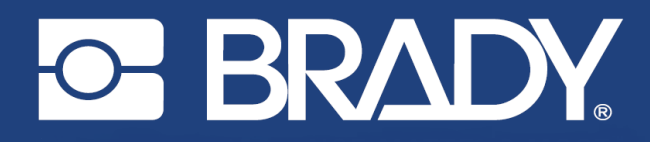

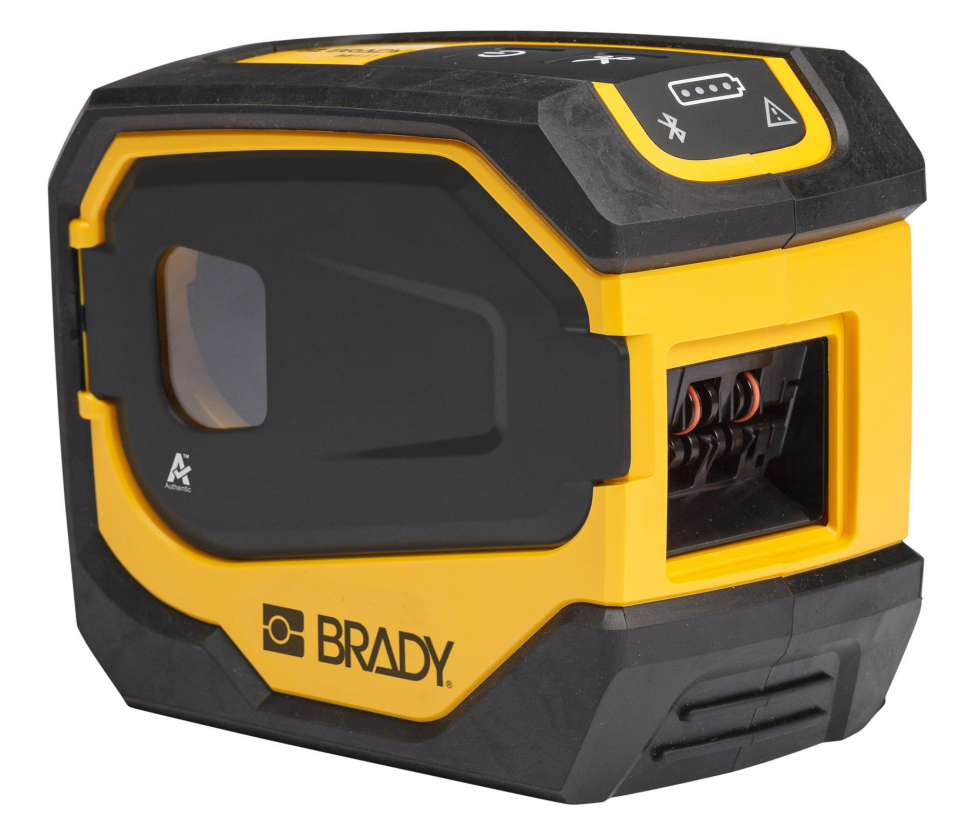

# **M511 IMPRIMANTE**

Manuel d'utilisation

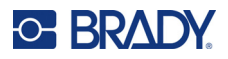

## **Droits d'auteur et marques commerciales**

#### **Décharge de responsabilité**

Ce manuel est la propriété de Brady Worldwide, Inc. (ci-après dénommée « Brady ») et peut être révisé de temps à autre, sans préavis. Brady se décharge de toute responsabilité de vous fournir de telles révisions, quelles qu'elles soient.

Ce manuel est protégé par la loi sur le droit d'auteur, tous droits réservés. Aucun passage de ce manuel ne peut être copié ou reproduit par des moyens quelconques sans l'autorisation écrite préalable de Brady.

Toutes les précautions ont été prises pour la préparation de ce document ; Brady décline toutefois toute responsabilité envers quiconque pour les pertes ou dommages causés par des erreurs, omissions ou déclarations et résultant de négligences, d'accidents ou d'autres causes. Brady décline également toute responsabilité relative à l'application ou à l'utilisation d'un produit ou d'un système décrit dans ce document, ou relative aux dommages fortuits ou indirects survenant suite à son utilisation. Brady décline toute garantie de valeur commerciale ou d'adaptation à un but particulier.

Brady se réserve le droit de modifier sans préavis les produits ou systèmes décrits dans ce document afin d'en améliorer la fiabilité, la fonctionnalité ou la conception.

#### **Marques commerciales**

M511 est une marque déposée de Brady Worldwide, Inc.

Microsoft, Windows, Excel, Access et SQL Server sont des marques déposées de Microsoft Corporation.

Tous les noms de marques ou de produits auxquels il est fait référence dans ce manuel sont des marques commerciales (™) ou des marques déposées (<sup>®</sup>) de leurs entreprises ou organisations respectives.

© 2023 Brady Worldwide, Inc. Tous droits réservés.

Y5115727

Révision B

Brady Worldwide Inc. 6555 West Good Hope Road Milwaukee, WI 53223 [bradyid.com](www.bradycorp.com)

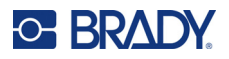

# **Garantie de Brady**

Il est entendu que nos produits sont vendus sachant que l'acheteur les testera dans des conditions d'utilisation réelle et déterminera lui-même leur adaptation aux usages qu'il projette. Brady garantit à l'acheteur que ses produits sont exempts de vices de matériel et de fabrication, mais limite son obligation aux termes de cette garantie au remplacement du produit qui aura été établi, à sa satisfaction, comme étant défectueux à la date à laquelle il l'a vendu. Cette garantie ne s'étend pas aux personnes ayant obtenu le produit de l'acheteur.

CETTE GARANTIE REMPLACE TOUTE AUTRE GARANTIE EXPRESSE OU IMPLICITE, Y COMPRIS, MAIS SANS S'Y LIMITER, LA GARANTIE IMPLICITE DE VALEUR MARCHANDE OU D'ADAPTATION À UN BUT PARTICULIER, ET TOUTES AUTRES OBLIGATIONS OU RESPONSABILITÉS DE BRADY. BRADY NE SERA EN AUCUNE CIRCONSTANCE RESPONSABLE DES PERTES, DOMMAGES, FRAIS OU DOMMAGES INDIRECTS ÉVENTUELS DE TOUTE SORTE, SURVENANT À LA SUITE DE L'UTILISATION DES PRODUITS BRADY, OU DE L'IMPOSSIBILITÉ DE LES UTILISER.

# **Sécurité et environnement**

Veuillez lire et comprendre ce manuel avant d'utiliser l'imprimante M511 pour la première fois. Ce manuel décrit toutes les fonctions principales de l'imprimante M511.

## **Précautions**

Avant d'utiliser l'imprimante M511, veuillez noter les précautions suivantes :

- Lisez attentivement toutes les instructions avant de faire fonctionner l'imprimante et avant de réaliser toute procédure.
- Ne placez pas l'unité sur une surface instable ou sur un socle.
- Ne placez rien sur le haut de l'unité.
- Ne placez rien qui fasse obstruction sur le sommet de l'unité.
- Utilisez toujours l'imprimante dans une zone bien ventilée. Ne bloquez pas les fentes et les ouvertures de l'imprimante ; elles permettent la ventilation.
- N'utilisez que la source d'alimentation indiquée sur l'étiquette de caractéristiques nominales.
- N'utilisez que le cordon d'alimentation qui accompagne l'unité.
- Ne placez rien sur le cordon d'alimentation.
- Cet équipement n'est pas destiné à être utilisé par des enfants.

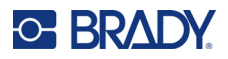

# **Assistance technique et enregistrement**

## **Informations de contact**

Pour les réparations ou le support technique, trouvez votre bureau de support technique Brady régional en ouvrant la page Internet suivante :

- *•* **États-Unis :** [bradyid.com/techsupport](www.bradyid.com/techsupport)
- *•* **Canada :** [bradycanada.ca/contact-us](http://www.bradycanada.ca/contact-us)
- *•* **Mexique :** [bradyid.com.mx/es-mx/contacto](www.bradyid.com.mx/es-mx/contacto)
- *•* **Amérique latine :** [bradylatinamerica.com/es-mx/soporte-técnico](http://www.bradylatinamerica.com/es-mx/soporte-técnico)
- *•* **Europe :** [bradyeurope.com/services](www.bradyeurope.com/services)
- *•* **Australie :** [bradyid.com.au/technical-support](www.bradyid.com.au/en-au/supportlanding)
- *•* **Asie-Pacifique :** [brady.co.uk/landing-pages/global-landing-page](www.brady.co.uk/landing-pages/global-landing-page)

### **Informations sur l'enregistrement**

Pour enregistrer votre imprimante, passez à la page :

• [bradycorp.com/register](www.bradycorp.com/register) 

## **Réparation et retour de l'équipement**

Si, pour une raison quelconque, vous souhaitez retourner votre produit à des fins de réparation, veuillez contacter le support technique Brady pour en savoir plus sur les réparations et les remplacements.

# **Conventions du document**

Il est important lorsque vous utilisez ce document de comprendre les conventions utilisées tout au long de ce manuel.

- Toutes les actions d'utilisateurs sont indiquées en **gras**.
- Les références aux menus, aux fenêtres, aux boutons et aux écrans sont indiquées en *italique*.

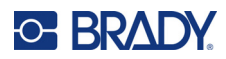

# **Sommaire**

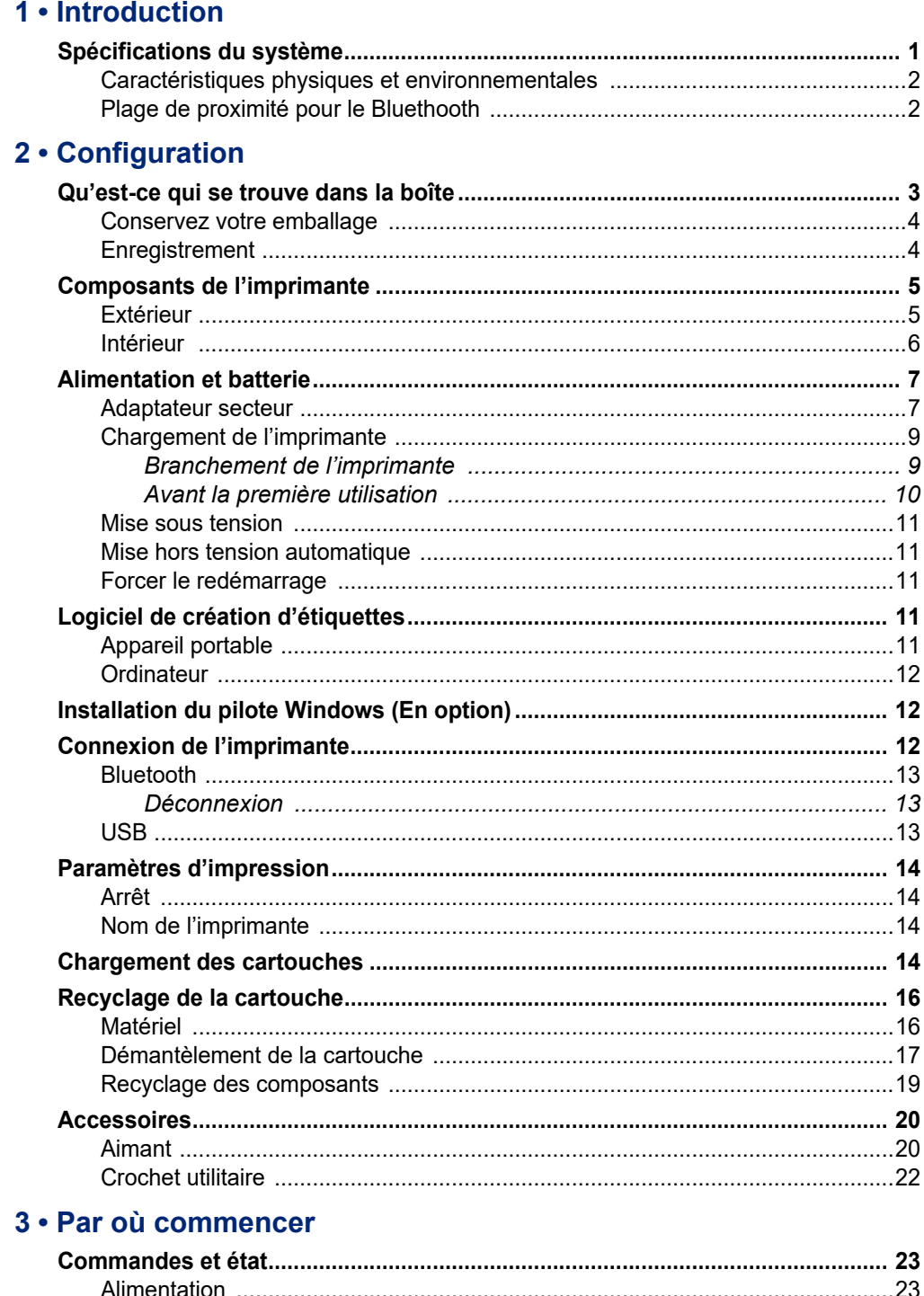

# **C-BRADY**

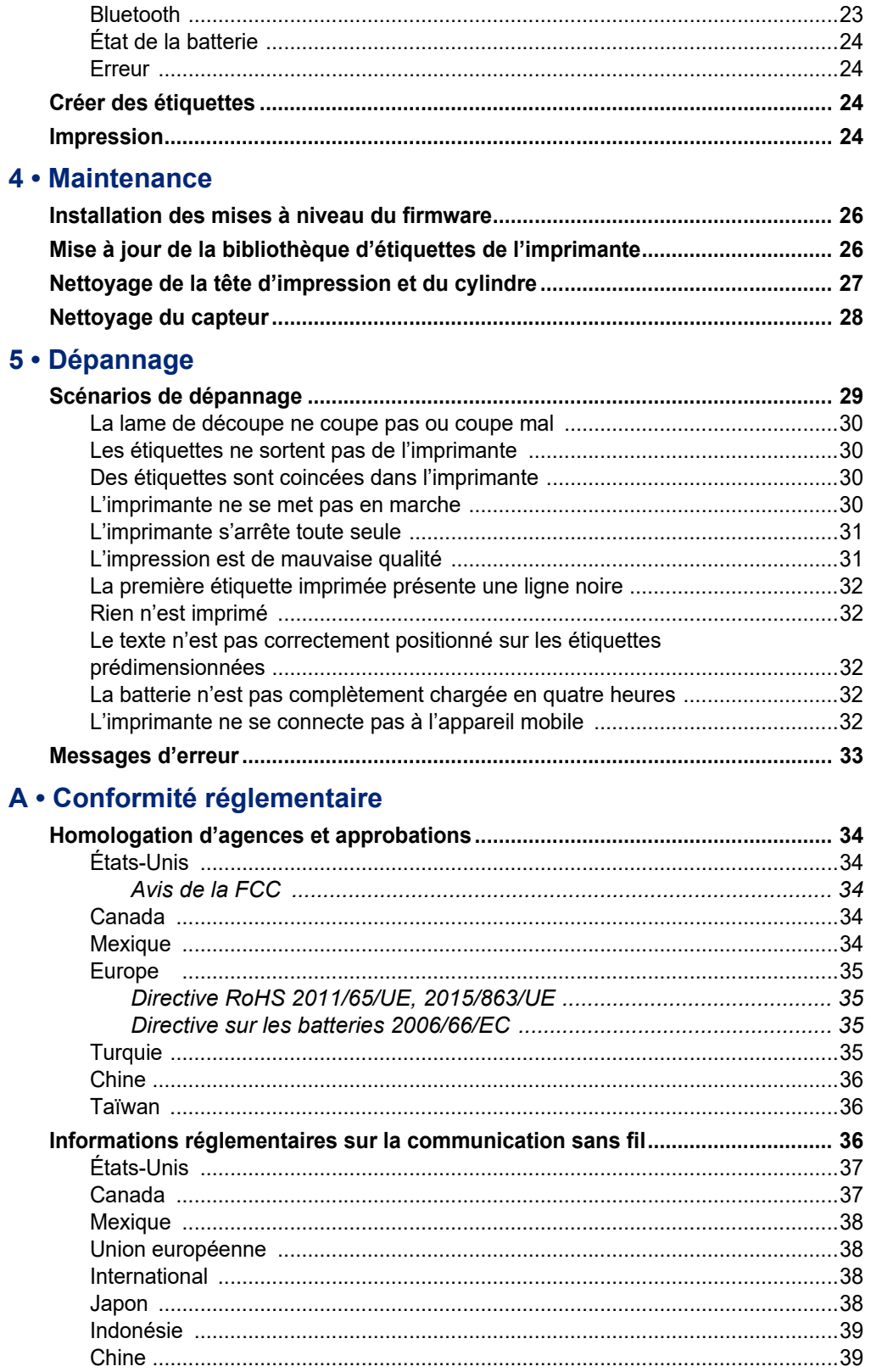

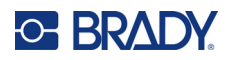

## **B** • Licence

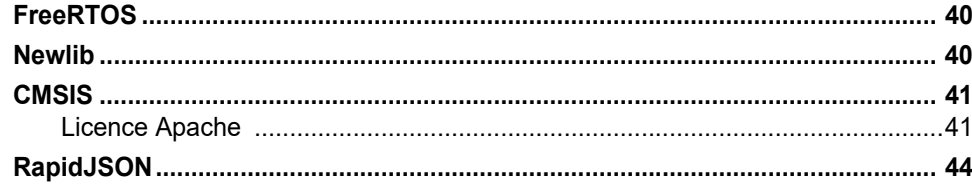

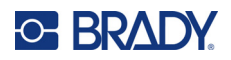

# <span id="page-7-0"></span>**1 Introduction**

Utilisez l'application mobile Étiquettes express Brady ou le logiciel Brady Workstation pour concevoir des étiquettes et les imprimer sur l'imprimante d'étiquettes M511. L'imprimante M511 présente les caractéristiques suivantes :

- Résiste à une chute de 1,8 m (6 pieds)
- Résistance à un écrasement jusqu'à 113,4 kg (250 livres)
- Résistance aux chocs répondant aux normes militaires
- Utilise des cartouches d'impression M50
- Massicot d'étiquettes automatique
- Connectez jusqu'à cinq utilisateurs simultanément grâce à la technologie Bluetooth® Low Energy 5.0
- Compacte et légère avec 1,06 kg (2,3 livres)
- Imprime 1 000 étiquettes par jour
- Batterie lithium-ion interne
- Coupleur USB-C vers USB-A

## <span id="page-7-1"></span>**Spécifications du système**

L'imprimante M511 présente les spécifications suivantes :

- Poids de 1,26 kg (2,77 livres) (avec cartouche d'étiquettes)
- Mécanisme d'impression à transfert thermique, 300 ppp
- Largeur d'impression : 25,4–36,6 mm (1–1,44 po.)
- Longueur d'impression des étiquettes : 990,6 mm (39 pouces) maximum
- Largeur de pellicule : 46 mm (1,8 po.) maximum
- Largeurs d'étiquette de 6,0 mm (0,235 po.) à 38,1 mm (1,5 po.)
- Hauteur d'étiquette minimale : 5,99 mm (0,236 po.)
- Imprime jusqu'à 300 étiquettes par charge de batterie
- Vitesse d'impression : jusqu'à 33 mm/s (1,33 pouce/s)
- Batterie lithium-Ion interne, 2450 mAh

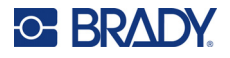

## <span id="page-8-2"></span><span id="page-8-0"></span>**Caractéristiques physiques et environnementales**

L'imprimante M511 présente les caractéristiques physiques et environnementales suivantes :

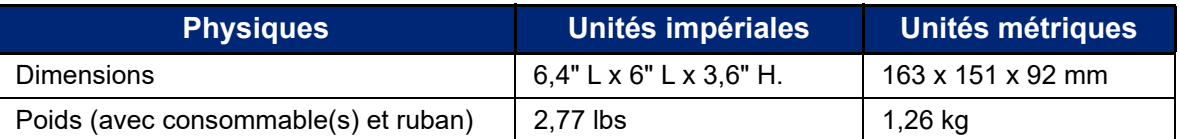

**Remarque:** La table ci-dessous fait référence à l'imprimante M511 seulement. La performance des consommables risque de varier.

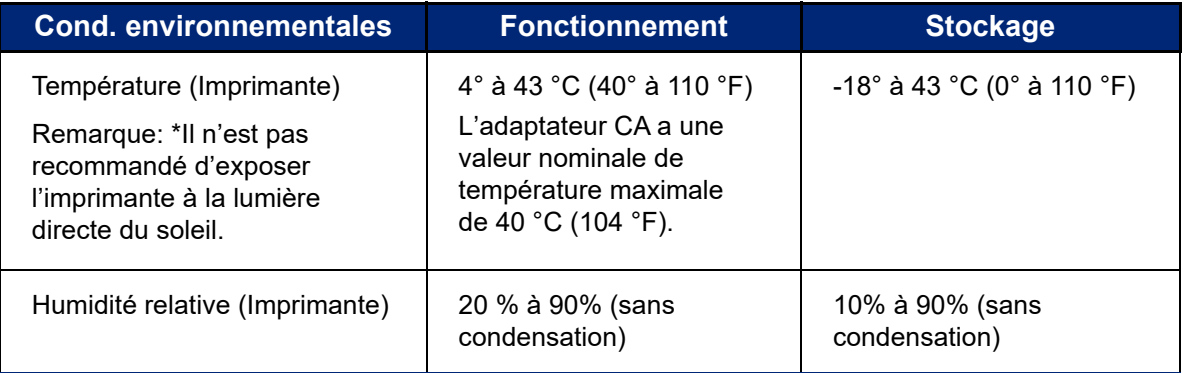

## <span id="page-8-1"></span>**Plage de proximité pour le Bluethooth**

L'imprimante M511 doit se trouver à moins de 19,8 m (65 pi) de l'appareil pour capter le signal Bluethooth.

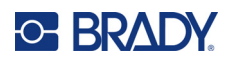

# <span id="page-9-0"></span>**2 Configuration**

# <span id="page-9-1"></span>**Qu'est-ce qui se trouve dans la boîte**

Les éléments suivants sont inclus dans l'emballage standard de l'imprimante M511 :

- Imprimante M511 et batterie interne. (La batterie n'est pas accessible. Contactez le groupe d'assistance technique de Brady pour planifier un entretien.)
- Adaptateur CA avec câble USB-C
- Coupleur USB-C vers USB-A
- Cartouche MC-1500-595-WT-BK
- Guide de démarrage rapide
- Brochure de la *suite Conception de base Brady Workstation* comprenant les instructions de téléchargement
- Clé USB contenant le manuel d'utilisation, le guide de démarrage rapide et le pilote

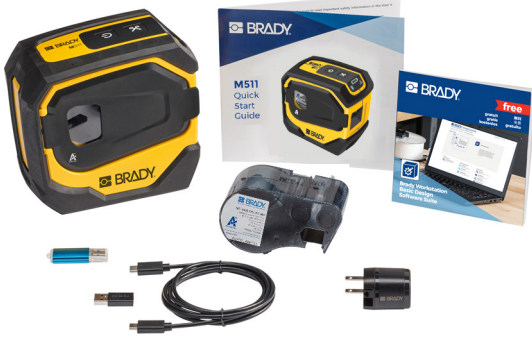

**Amérique du Nord**

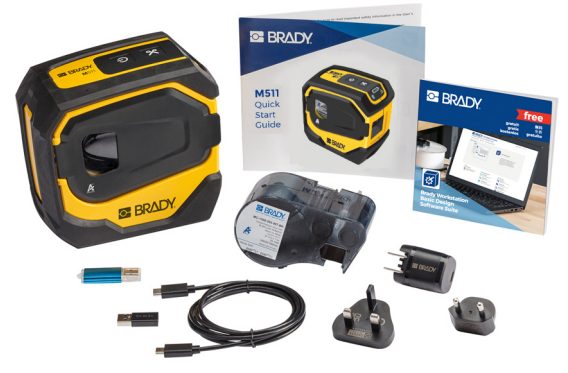

**Europe, Moyen Orient, Afrique**

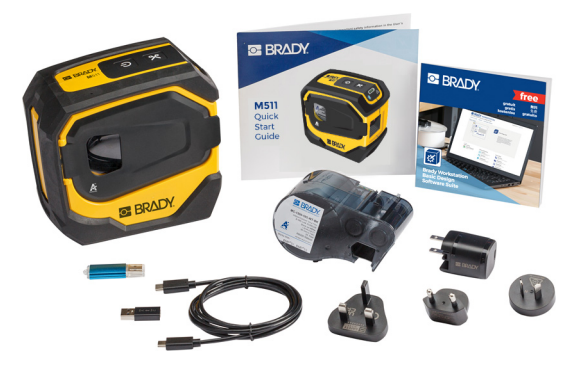

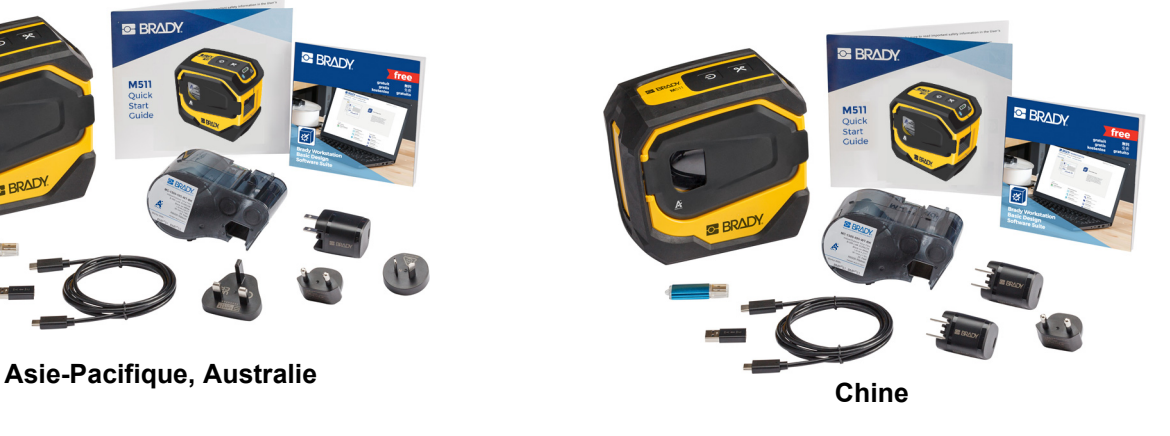

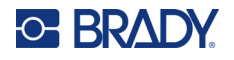

## <span id="page-10-0"></span>**Conservez votre emballage**

Conservez l'emballage qui entoure votre imprimante M511 au cas où vous ayez à réexpédier l'imprimante et les accessoires au fournisseur.

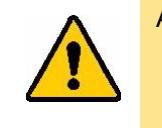

ATTENTION! Si vous expédiez l'imprimante, consultez votre transporteur pour connaître les règlements d'expédition nationaux, fédéraux, municipaux et internationaux concernant la batterie au lithium-ion contenue dans l'imprimante.

## <span id="page-10-1"></span>**Enregistrement**

[Enregistrez votre imprimante en ligne à l'adresse w](www.bradyid.com/bmp71)ww.bradycorp.com/register pour bénéficier d'un support et de mises à jour produit gratuits.

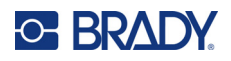

# <span id="page-11-0"></span>**Composants de l'imprimante**

<span id="page-11-1"></span>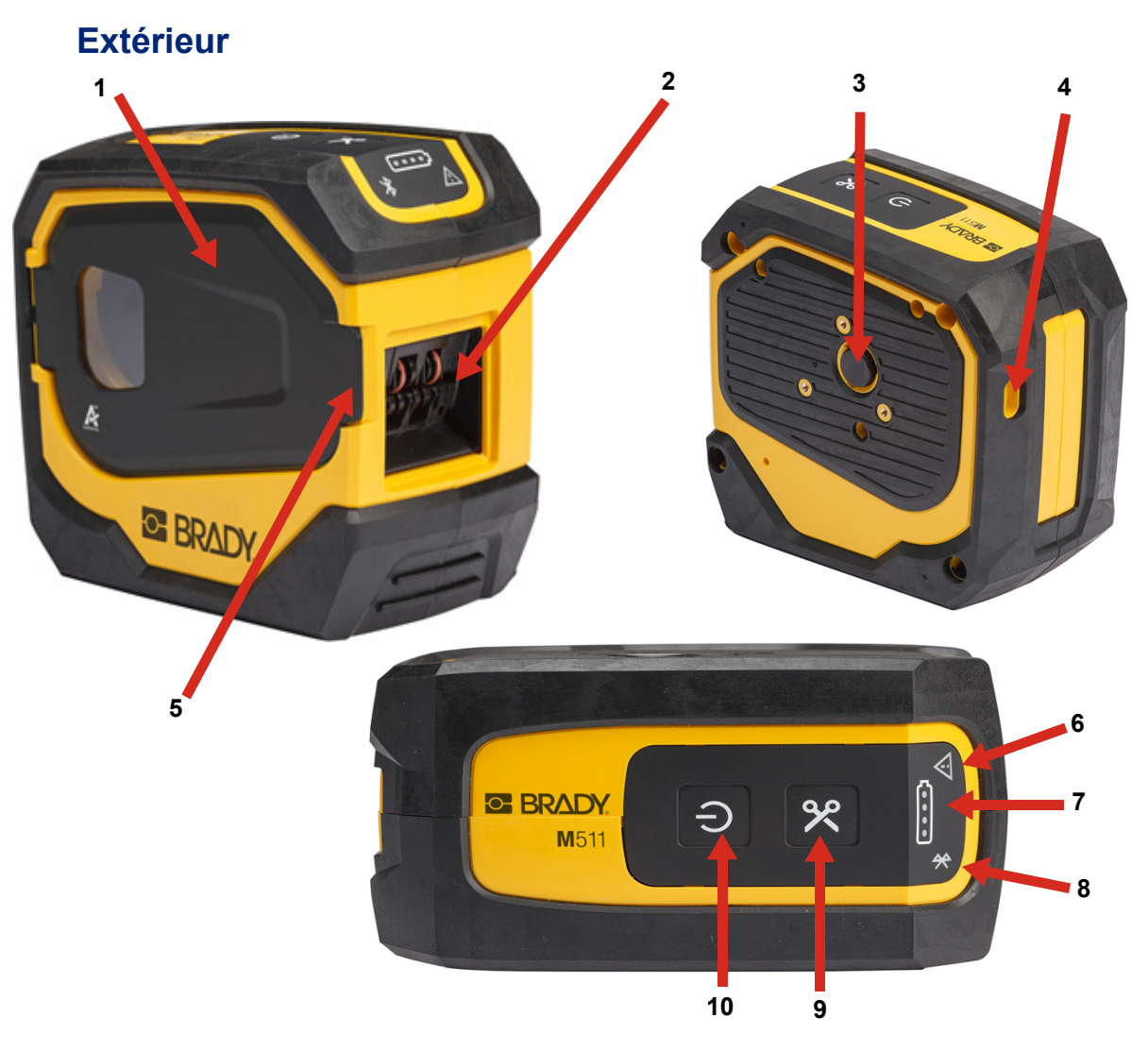

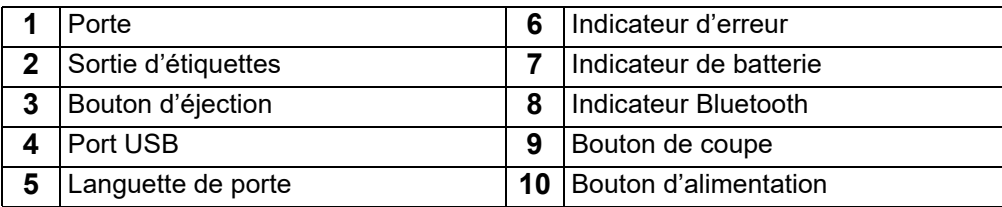

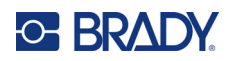

## <span id="page-12-0"></span>**Intérieur**

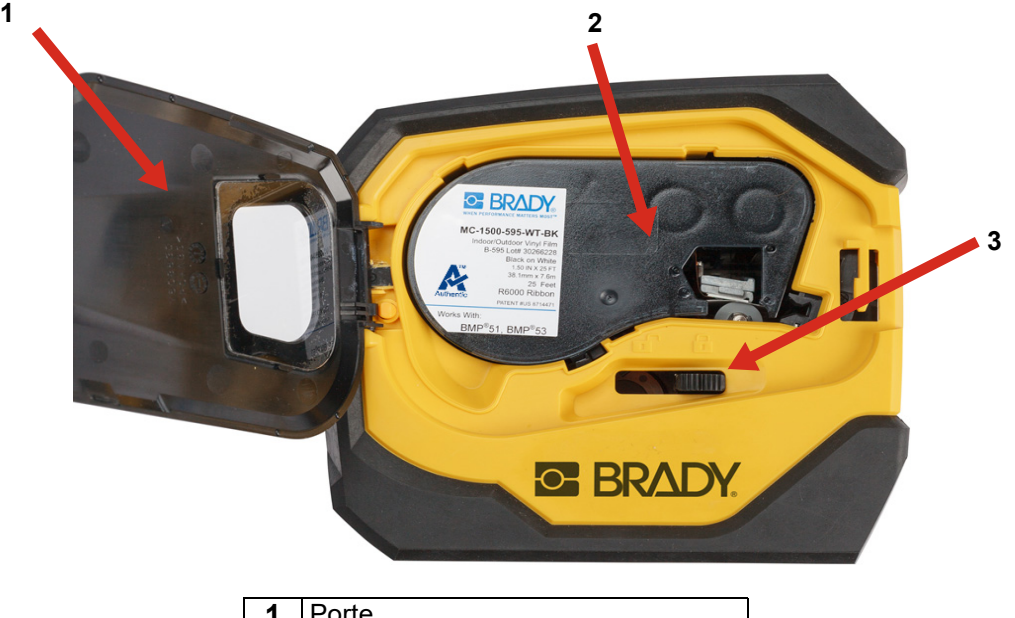

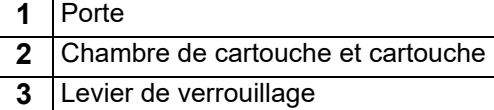

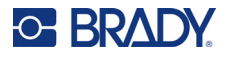

# <span id="page-13-2"></span><span id="page-13-0"></span>**Alimentation et batterie**

L'imprimante M511 est alimentée par une batterie au lithium-ion interne, ou un adaptateur secteur ou USB.

> **AVERTISSEMENT!** Pour empêcher un risque d'incendie, d'électrocution, d'explosion ou d'endommagement, lisez ce qui suit.

- Ne pas exposer l'imprimante à des températures supérieures à 43 °C (110 °F).
- Ne pas démonter, malmener ou essayer de remplacer les pièces de l'imprimante.
- Ne pas incinérer l'imprimante. Tenez l'imprimante éloignée des sources de chaleur.
- Tenez l'imprimante éloignée de l'eau.
- Ne jamais placer d'objet sur le dessus de l'imprimante.
- Conservez l'imprimante dans un endroit frais et sec.
- L'imprimante doit être recyclée ou mise au rebut en respectant les réglementations fédérales, étatiques et municipales.

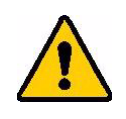

ATTENTION! La batterie utilisée dans cet appareil peut présenter un risque d'incendie ou de brûlure chimique en cas de traitement inapproprié. Ne pas démonter, ne pas chauffer à plus de 43 °C (110 °F) ni incinérer.

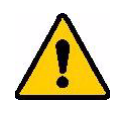

ATTENTION! Éliminer rapidement la batterie usagée. Tenir hors de portée des enfants. Ne pas démonter et ne pas jeter au feu.

## <span id="page-13-1"></span>**Adaptateur secteur**

L'imprimante peut être alimentée et chargée via un adaptateur secteur (AC/DC) ou en la branchant sur un port USB d'un ordinateur portable ou d'un véhicule. Lorsque l'adaptateur est branché, il recharge également la batterie.

**Remarque:** Pour de meilleurs résultats, utilisez l'adaptateur mural USB vers CA fourni avec l'imprimante. Cet adaptateur fournit au moins 15 W. L'imprimante mettra plus de temps à se charger avec un adaptateur de moins de 15 W. De plus, la charge à partir d'un port USB de type A fournit généralement moins de 15 W et peut donc ne pas charger aussi bien.

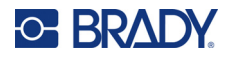

Pour une charge rapide, utilisez l'adaptateur secteur pour brancher l'imprimante sur une prise murale.

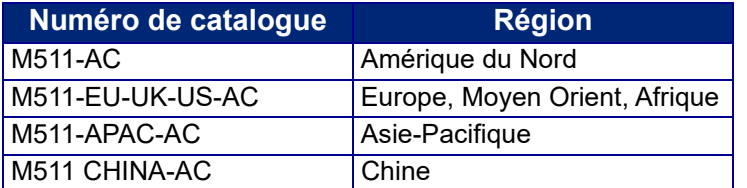

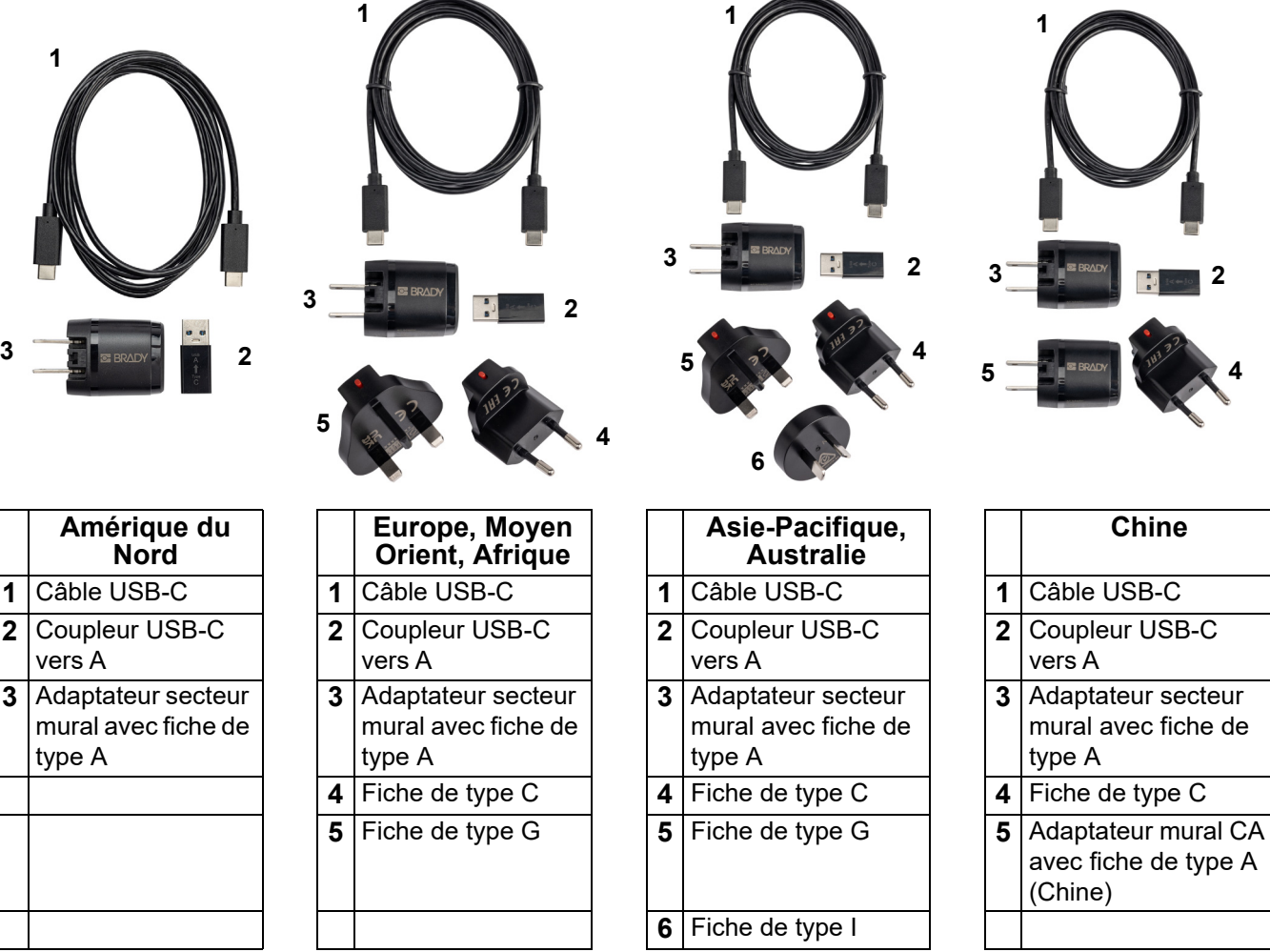

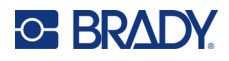

## <span id="page-15-3"></span><span id="page-15-0"></span>**Chargement de l'imprimante**

#### <span id="page-15-1"></span>*Branchement de l'imprimante*

Vous pouvez charger l'imprimante à partir d'une prise secteur ou un port USB.

**IMPORTANT!** Lorsque vous chargez l'imprimante pour la première fois, utilisez une prise secteur.

Pour les voyants d'état de la batterie, voir [«État de la batterie», page 24](#page-30-4).

#### <span id="page-15-2"></span>**Pour brancher l'imprimante sur une prise secteur :**

1. Insérez une extrémité du câble USB-C dans le port USB de l'imprimante.

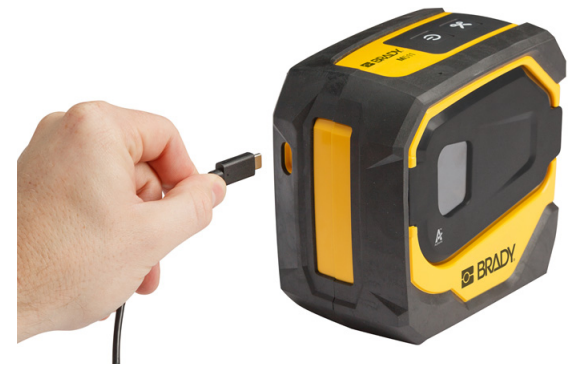

2. Insérez l'autre extrémité du câble USB-C dans le port USB-C de l'adaptateur secteur.

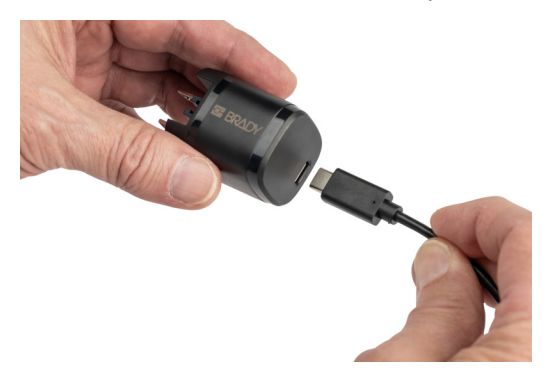

- 3. Utilisez la fiche appropriée pour votre région.
	- **Amérique du Nord :** branchez l'adaptateur secteur sur une prise électrique.
	- **Europe, Moyen-Orient et Afrique :** fixez la fiche de type C ou G à l'adaptateur secteur, puis branchez l'adaptateur sur une prise électrique.
	- **Asie-Pacifique :** fixez la fiche de type C, G ou I à l'adaptateur secteur, puis branchez l'adaptateur sur une prise électrique.
	- **Chine :** Connectez la fiche de type C à l'adaptateur CA, puis branchez l'adaptateur sur une prise secteur.

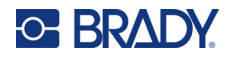

#### **Pour brancher l'imprimante sur un port USB-A :**

1. Insérez une extrémité du câble USB-C dans le port USB de l'imprimante.

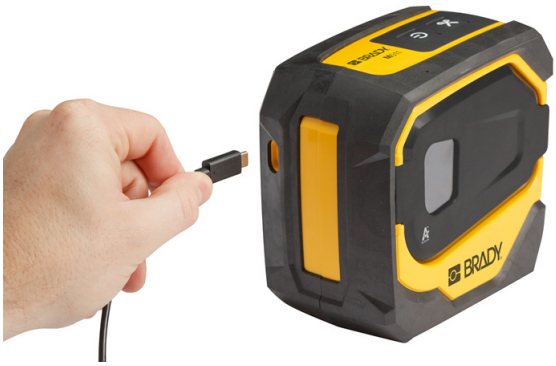

2. Insérez l'autre extrémité du câble USB-C dans le port USB-C du coupleur USB-C vers A.

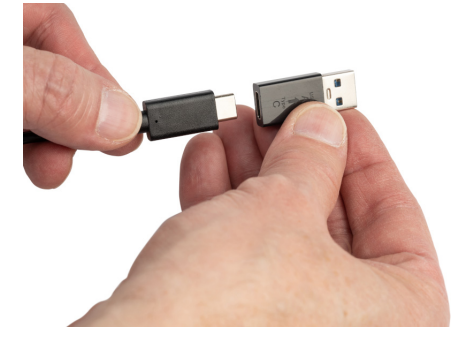

3. Branchez le coupleur USB sur un port USB-A d'un ordinateur ou d'un véhicule.

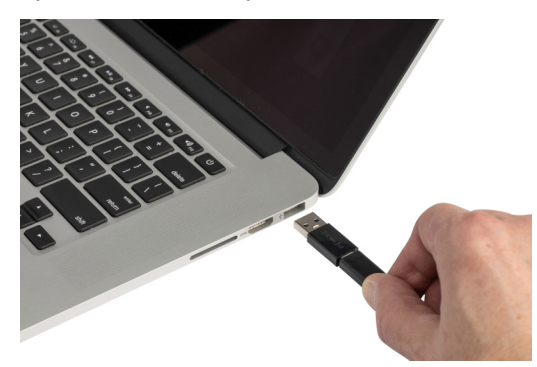

### <span id="page-16-0"></span>*Avant la première utilisation*

Chargez complètement la batterie au lithium-ion avant de faire fonctionner l'imprimante sur la batterie.

1. Branchez l'imprimante dans une sortie d'alimentation. (Pour plus d'informations, reportezvous à la section [«Pour brancher l'imprimante sur une prise secteur :», page 9](#page-15-2).)

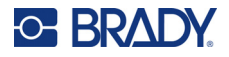

2. Chargez pendant 2,5 heures. Les voyants d'état de la batterie clignotent pendant la charge. Lorsque les quatre voyants sont verts et fixes, cela signifie que la batterie est entièrement chargée. Pour les informations d'état détaillées, voir [«État de la batterie», page 24](#page-30-4).

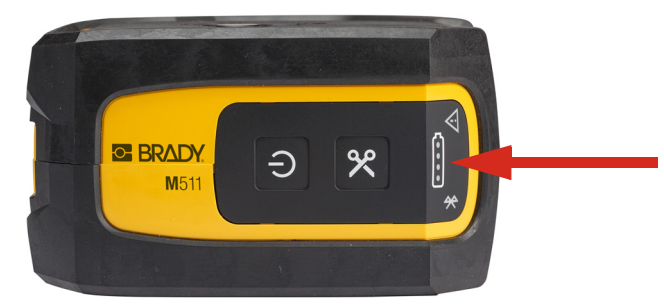

## <span id="page-17-0"></span>**Mise sous tension**

**Pour mettre l'imprimante sous ou hors tension :**

1. Appuyez sur le bouton de mise sous tension et maintenez-le enfoncé pendant une seconde.

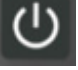

## <span id="page-17-1"></span>**Mise hors tension automatique**

Pour économiser la batterie, lorsque l'imprimante fonctionne sur la batterie, l'imprimante s'arrête automatiquement après une certaine période d'inactivité. Utilisez l'application mobile Étiquettes express pour définir le temps d'inactivité (reportez-vous à la section [«Arrêt», page 14\)](#page-20-1).

## <span id="page-17-2"></span>**Forcer le redémarrage**

Pour forcer l'imprimante à redémarrer lorsqu'elle ne répond pas, maintenez le bouton d'alimentation enfoncé pendant quinze secondes. Les voyants Batterie et Bluetooth s'allument lorsque l'imprimante a redémarré.

# <span id="page-17-5"></span><span id="page-17-3"></span>**Logiciel de création d'étiquettes**

Installez le logiciel de création d'étiquettes sur votre ordinateur ou appareil portable, configurez la connexion à l'imprimante puis utilisez le logiciel pour concevoir vos étiquettes et les envoyer à l'imprimante. (Consultez votre site Internet Brady local pour disposer d'autres logiciels Brady. Sachez qu'un ancien logiciel de création d'étiquettes Brady risque de ne pas détecter automatiquement l'imprimante et que les informations figurant dans ce manuel sont basées sur le logiciel répertorié ci-dessous.)

- Utilisez l'application Étiquettes express Brady sur un appareil portable.
- Utilisez le logiciel Brady Workstation sur un ordinateur de bureau ou portable.

## <span id="page-17-4"></span>**Appareil portable**

Le système d'exploitation de l'appareil mobile doit être l'un des suivants :

- Android 6.0 ou version ultérieure
- Apple iOS 10.0 ou version ultérieure

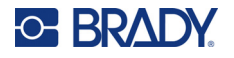

L'appareil mobile doit prendre en charge Bluetooth® 4.2 ou une version ultérieure.

#### **Pour installer l'application Étiquettes express Brady et commencer :**

- 1. Téléchargez l'application depuis Apple® App Store ou Google Play™ Store.
- 2. Connectez-vous à l'imprimante. Reportez-vous à la section [«Connexion de l'imprimante»,](#page-18-2)  [page 12](#page-18-2).
- 3. Configurez les paramètres Reportez-vous à la section [«Paramètres d'impression», page 14](#page-20-0).
- 4. Créez des étiquettes et imprimez-les.

### <span id="page-18-0"></span>**Ordinateur**

Le logiciel Brady Workstation offre diverses applications permettant de simplifier la création d'étiquettes à des fins spécifiques. Il fournit également des applications faciles à utiliser pour personnaliser la conception des étiquettes.

#### <span id="page-18-3"></span>**Pour installer le logiciel Brady Workstation :**

- 1. Veillez à ce que votre ordinateur soit connecté à Internet.
- 2. Rendez-vous sur [workstation.bradyid.com](https://workstation.bradyid.com/).
- 3. Suivez les instructions données à l'écran pour choisir le bon logiciel répondant à vos objectifs et téléchargez-le.

# <span id="page-18-1"></span>**Installation du pilote Windows (En option)**

Si vous utilisez l'application Étiquettes express Brady ou le logiciel Brady Workstation, vous n'avez pas besoin d'installer le pilote Windows. Passez à [«Connexion de l'imprimante», page 12](#page-18-2).

Si vous utilisez un ancien logiciel Brady ou un logiciel tiers, vous devez installer le pilote Windows. Consultez le fichier PDF *Guide d'installation du pilote* sur la clé USB fournie avec l'imprimante.

# <span id="page-18-2"></span>**Connexion de l'imprimante**

Connectez-vous au logiciel d'étiquetage en utilisant la technologie sans fil Bluetooth® ou un câble USB.

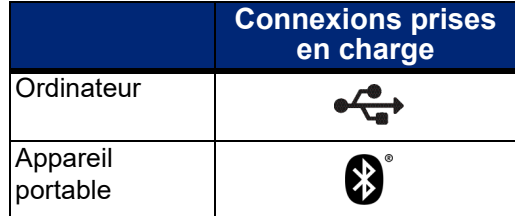

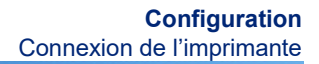

## <span id="page-19-0"></span>**Bluetooth**

**C-BRADY** 

Le voyant d'état Bluetooth a les significations suivantes :

- Le symbole bleu Bluetooth clignote : Aucun appareil n'est connecté.
- Le symbole bleu Bluetooth est fixe : Au moins un appareil est connecté.

Jusqu'à cinq appareils mobiles peuvent être connectés à la fois.

#### **Pour brancher l'imprimante à l'appareil portable via Bluetooth :**

- 1. Mettez l'imprimante sous tension. Reportez-vous à la section [«Mise sous tension», page 11.](#page-17-0) Le Bluetooth est automatiquement activé lorsque l'imprimante est sous tension.
- 2. Ouvert l'application Étiquettes Brady express sur votre appareil mobile.
	- Si aucune autre imprimante n'est actuellement connectée à l'application Étiquettes express, le logiciel détecte la nouvelle imprimante.

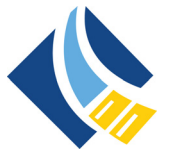

- Si une autre imprimante est actuellement connectée à l'application Étiquettes express, ajoutezla manuellement. Touchez le menu, puis **Imprimantes** et l'icône jaune + pour ajouter une nouvelle imprimante.
- 3. Touchez la commande pour connecter l'imprimante. Une fois l'imprimante connectée, vous pouvez modifier son nom si vous le souhaitez.

#### <span id="page-19-1"></span>*Déconnexion*

Si vous devez déconnecter un appareil, utilisez la fonction *Oublier* dans l'application Étiquettes express.

## <span id="page-19-2"></span>**USB**

Pour vous connecter via USB 2.0, branchez le câble USB fourni à l'imprimante et à l'ordinateur. Le logiciel Brady Workstation détecte automatiquement l'imprimante une fois connectée par câble USB.

**Remarque:** Si vous n'utilisez pas le logiciel Brady Workstation, vous devez installer le pilote de l'imprimante. Consultez le fichier PDF *Guide d'installation du pilote* sur la clé USB fournie avec l'imprimante.

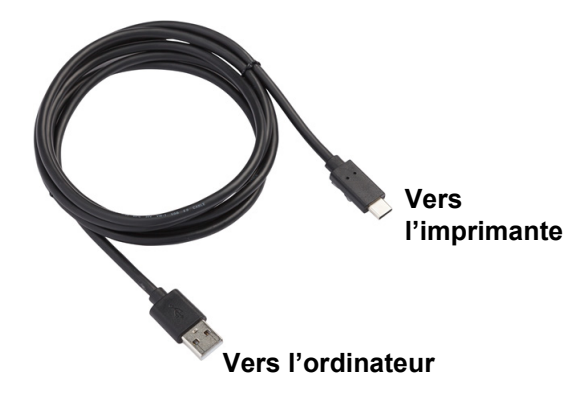

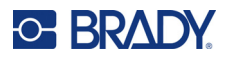

# <span id="page-20-0"></span>**Paramètres d'impression**

Tous les paramètres sont configurés dans l'application mobile Étiquettes express. La plupart des paramètres (comme la langue et les unités de mesure) s'appliquent à l'ensemble du logiciel et ne sont pas spécifiques à un modèle d'imprimante. Les seuls paramètres que vous pouvez souhaiter modifier pour l'imprimante M511 sont le délai d'arrêt et le nom de l'imprimante.

## <span id="page-20-5"></span><span id="page-20-1"></span>**Arrêt**

Pour économiser de l'énergie, l'imprimante peut s'arrêter après une certaine période d'inactivité. Le paramètre par défaut est l'arrêt après 30 minutes d'inactivité.

Pour définir la période d'inactivité, ouvrez la liste des imprimantes dans l'application Étiquettes express et sélectionnez votre imprimante pour obtenir les informations de cette dernière et ses propriétés.

**Remarque:** L'heure d'arrêt est enregistrée sur l'imprimante, de sorte que si plusieurs personnes modifient l'heure d'arrêt, seule la valeur la plus récente est en vigueur pour tous les appareils qui utilisent l'imprimante.

## <span id="page-20-2"></span>**Nom de l'imprimante**

Le nom par défaut de l'imprimante est constitué du modèle et du numéro de série. Vous pouvez utiliser un nom plus descriptif dans l'application Étiquettes express.

Si vous souhaitez modifier le nom de l'imprimante, ouvrez la liste des imprimantes dans l'application Étiquettes express et appuyez sur le menu Plus pour accéder à une option permettant de renommer l'imprimante. Le nom que vous attribuez n'est utilisé que dans cette instance de l'application Étiquettes express. Les autres personnes voient le nom par défaut ou le nom qu'elles ont attribué.

# <span id="page-20-4"></span><span id="page-20-3"></span>**Chargement des cartouches**

L'imprimante M511 utilise des cartouches M-50 qui combinent le ruban et les étiquettes dans une seule cartouche. Utilisez uniquement des cartouches portant le logo Brady Authentic.

Les cartouches Brady sont dotées d'une technologie de puce électronique qui permet à l'imprimante et au logiciel d'étiquetage Brady d'identifier le type d'étiquette et de configurer automatiquement de nombreux détails de mise en forme des étiquettes.

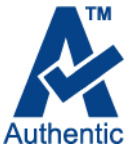

#### **Pour charger les cartouches :**

1. Pour ouvrir la porte, poussez ou tirez la languette.

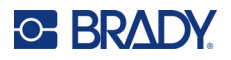

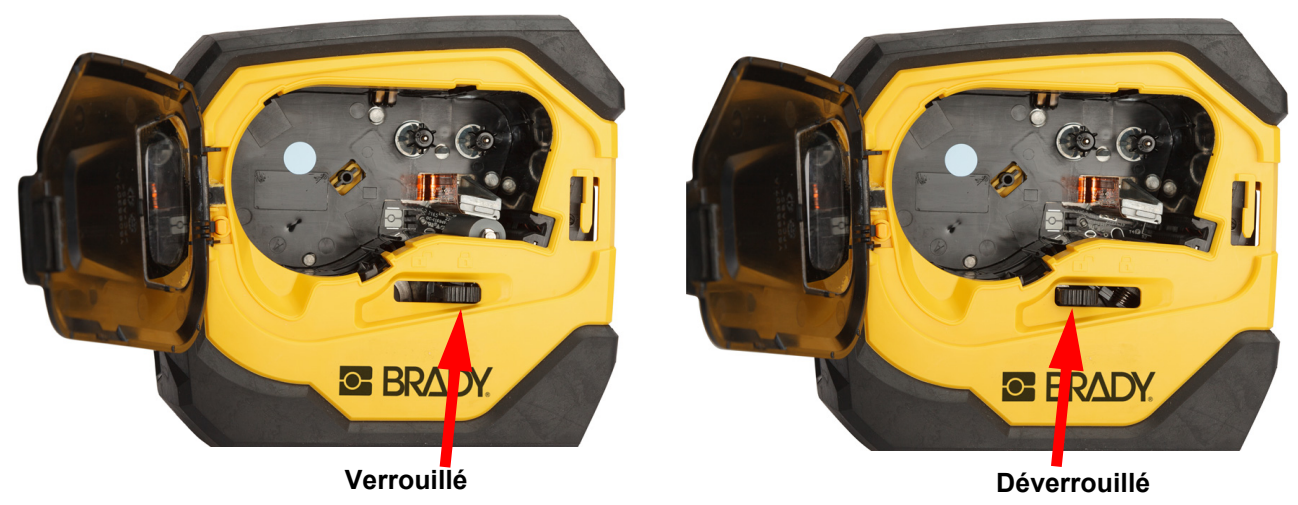

2. Placez le levier de verrouillage sur la gauche pour déverrouiller la cartouche. Les cartouches peuvent être chargée avec l'imprimante sous ou hors tension.

3. Appuyez sur le bouton d'éjection à l'arrière de l'imprimante.

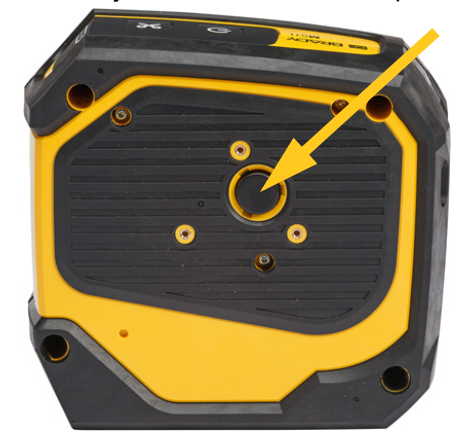

4. Retirez la cartouche de l'imprimante.

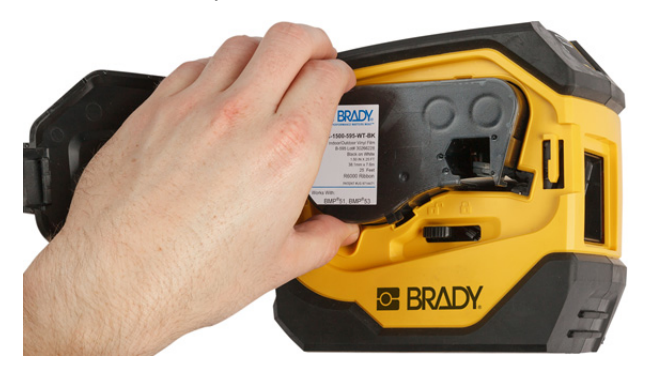

5. Placez une nouvelle cartouche dans la chambre de la cartouche et poussez vers le bas jusqu'à ce qu'elle s'enclenche.

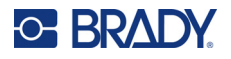

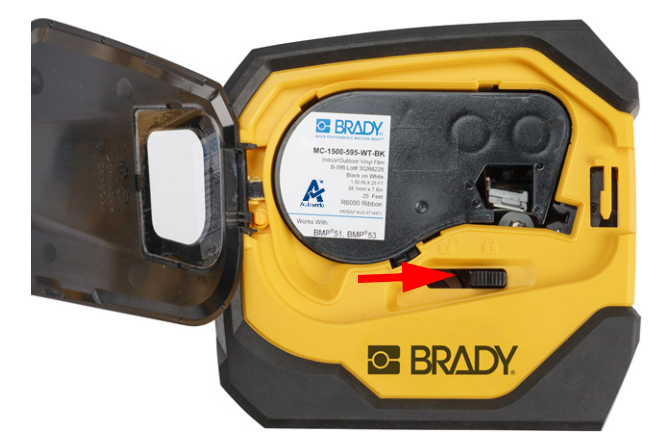

6. Placez le levier de verrouillage sur la droite pour verrouiller la cartouche.

7. Fermez la porte.

Si la cartouche est vide, recyclez-la selon la réglementation locale. (Voir la [«Recyclage de la](#page-22-0)  [cartouche», page 16](#page-22-0) pour un complément d'information sur le recyclage des cartouches).

Conservez le ruban dans un endroit frais et sec.

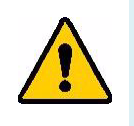

**AVERTISSEMENT!** Veuillez noter que la chambre de la cartouche contient des pièces et des assemblages qui sont susceptibles d'être endommagés par une décharge électrostatique (ESD). Lors du chargement et du déchargement d'une cartouche, il faut prendre soin de ne pas endommager les dispositifs.

# <span id="page-22-0"></span>**Recyclage de la cartouche**

Les cartouches doivent être recyclées conformément aux réglementations locales. Avant de recycler, les cartouches utilisées doivent être démantelées pour en détacher les composants individuels. Ces divers composants doivent ensuite être recyclés dans les conteneurs de recyclage corrects.

## <span id="page-22-1"></span>**Matériel**

- Tournevis à tête plate à lame d'1/4 de pouce
- Lunettes de sécurité
- Gants de protection

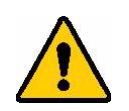

ATTENTION! TOUJOURS porter un équipement de protection individuel lorsque vous démantelez un ruban ou une cartouche d'étiquettes.

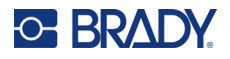

## <span id="page-23-0"></span>**Démantèlement de la cartouche**

#### **Pour démanteler la cartouche :**

1. À l'aide d'un tournevis à tête plate, faites levier sur la puce électronique au bas de la cartouche en plaçant la lame du tournevis sous un coin de la puce électronique et en soulevant.

La puce est collée et devrait se détacher assez facilement.

- 2. En commençant par le bout étroit de la cartouche, insérez le tournevis à tête plate dans la jointure de la cartouche puis tournez légèrement le tournevis pour écarter les deux côtés externes du logement. Répétez l'opération à différents endroits autour de la jointure.
- 3. Séparez le haut du logement de la base. Sortez du clip l'une des branches du ressort métallique sur le disque. Le ressort et le disque sortent du boîtier.

**GE BRADY** 

A

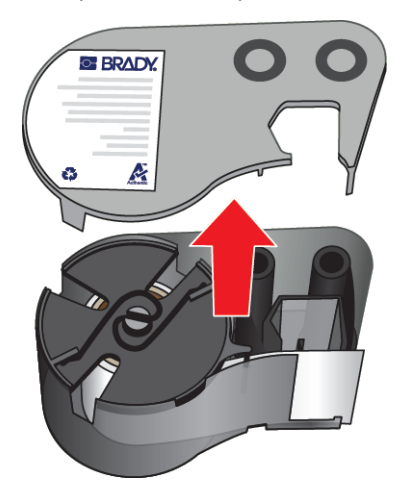

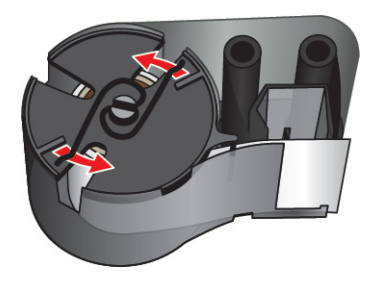

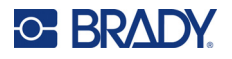

4. Retirez les bobines du ruban. Déroulez et détachez le ruban de ses bobines.

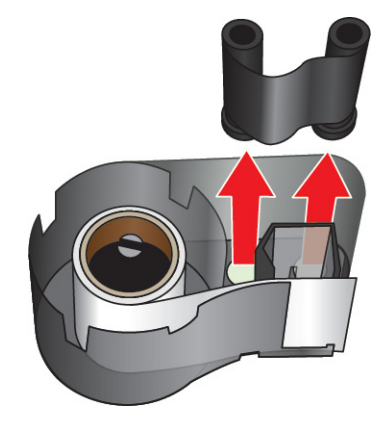

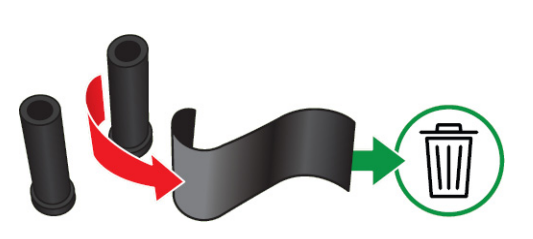

5. Sortez les étiquettes du boîtier de la cartouche, puis retirez le cylindre noir en plastique du centre des étiquettes.

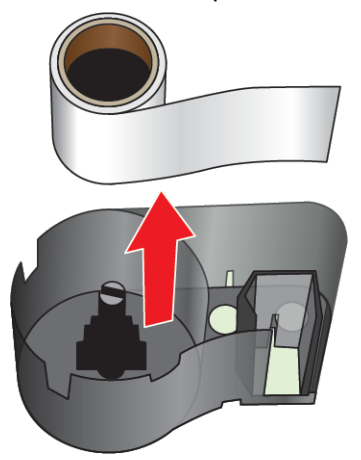

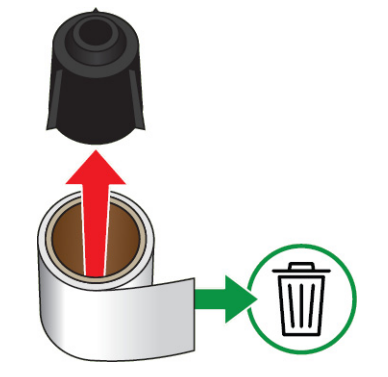

6. Sortez le ressort métallique du cylindre noir en plastique.

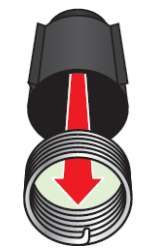

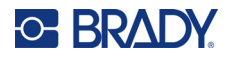

## <span id="page-25-0"></span>**Recyclage des composants**

Ces composants doivent être retirés de la cartouche et recyclés conformément aux directives suivantes.

#### **Boîtiers et bobines**

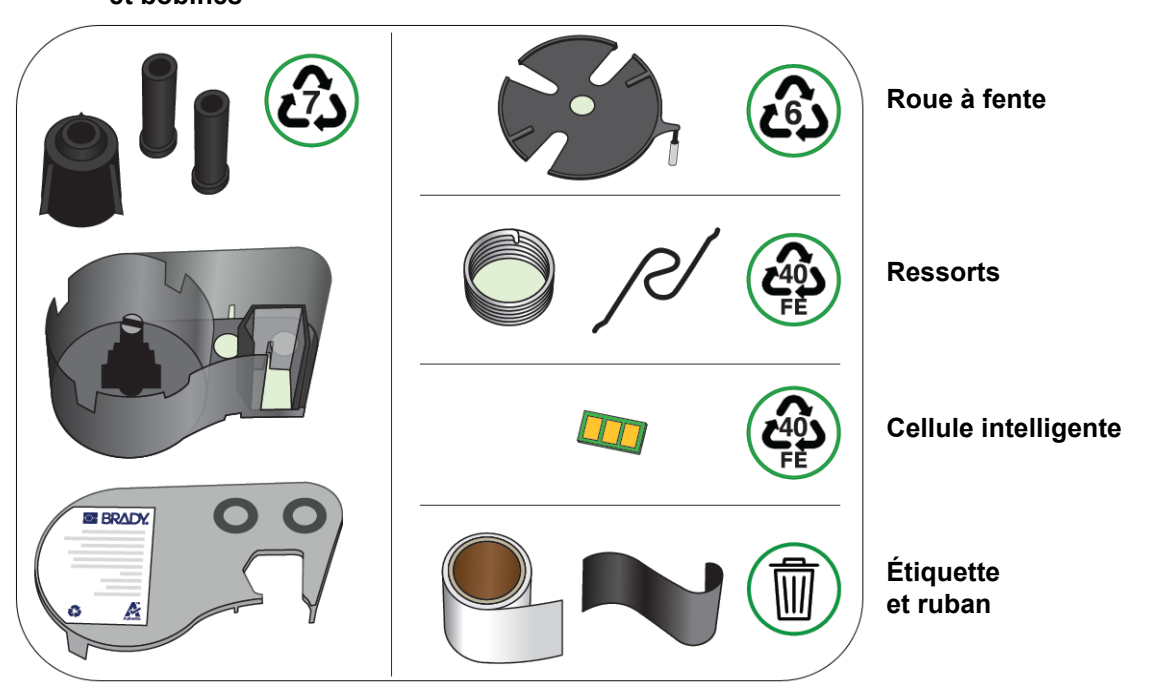

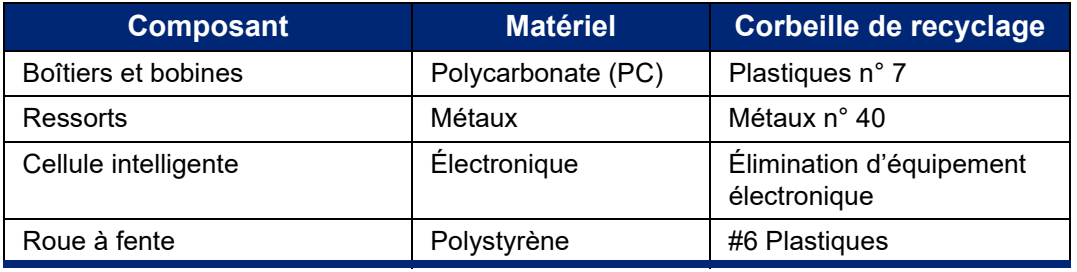

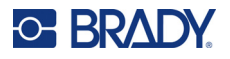

# <span id="page-26-0"></span>**Accessoires**

Les accessoires suivants sont disponibles pour l'M511 ; ils peuvent être achetés séparément auprès de votre distributeur.

- Aimant (M51-MAGNET)
- Crochet utilitaire (M511-HOOK)
- Bloc d'alimentation (M511-POWER)
- Adaptateur CA pour l'Amérique du Nord (M511-AC)
- Adaptateur CA pour l'Europe, le Moyen-Orient et l'Afrique (M511-EU-UK-US-AC)
- Adaptateur CA pour l'Asie-Pacifique et l'Australie (M511-APAC-AC)
- Adaptateur CA pour la Chine (M511-CHINA-AC)
- Mallette de transport souple (BMP-SC-1)
- Mallette de transport rigide (M511-HC)

## <span id="page-26-1"></span>**Aimant**

Utilisez l'accessoire aimant, acheté séparément, pour joindre l'imprimante à des surfaces métalliques qui attirent l'aimant, tels que des panneaux et des faisceaux lumineux.

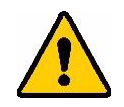

**AVERTISSEMENT!** L'accessoire aimant contient un aimant au néodyme.

- Des aimants puissants risquent de faire interférence avec le bon fonctionnement d'un stimulateur ou d'un défibrillateur cardiaque ; d'une pompe à insuline ou d'autres appareils médicaux. Tenir les aimants à une distance suffisante de quiconque porte ces appareils.
- Ne pas utiliser d'aimants dans des atmosphères explosives.

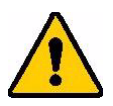

- Ne pas donner d'aimants à de jeunes enfants (particulièrement du néodyme). Tenir ce produit hors de portée des enfants.
- De nombreux aimants sont cassables et risquent de se briser s'ils sautent ensemble ou s'ils sautent sur une surface en acier. Toujours porter une protection oculaire s'il est vraisemblable que cela se produise.
- Les montres, télévisions et moniteurs informatiques analogiques risquent d'être endommagés en permanence si l'on place des aimants à proximité.
- Des aimants puissants risquent d'affecter ou de faire interférence avec des instruments et un équipement de navigation électroniques sensibles. Toujours tenir les aimants à une distance suffisante de tels appareils.
- Les aimants peuvent détruire les informations enregistrées sur des supports magnétiques tels que des cartes de crédit, des lecteurs sur piste et des lecteurs d'ordinateurs. Pour préserver vos données, les tenir ainsi que tout autre support magnétique à distance du produit.

Mettre au rebut en accord avec les procédures et règlementations fédérales, étatiques et locales applicables.

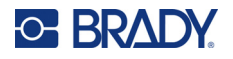

#### **Pour attacher l'accessoire aimant à l'imprimante :**

1. Faites glisser la plaque de maintien de l'aimant pour la retirer de l'aimant.

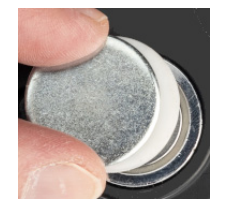

2. Positionnez l'aimant à l'arrière de l'imprimante de manière à ce que les trous de vis soient alignés.

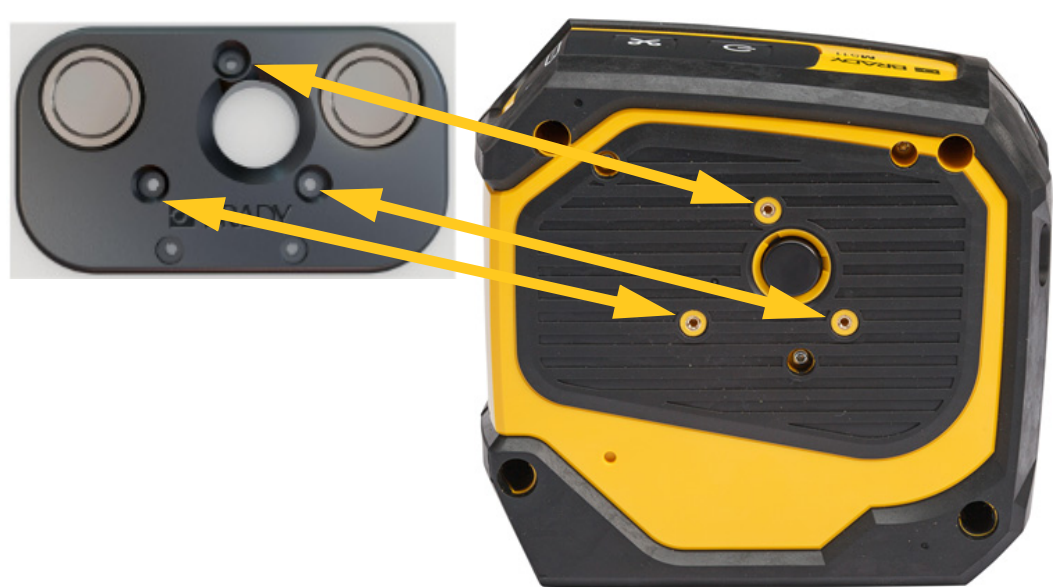

3. Vissez les trois vis fournies avec l'aimant pour le fixer à l'imprimante.

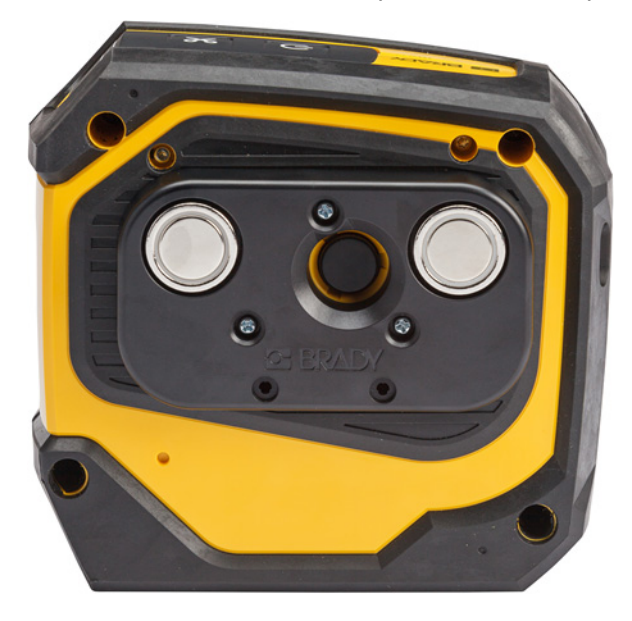

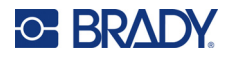

## <span id="page-28-0"></span>**Crochet utilitaire**

Utilisez le crochet utilitaire, acheté séparément, pour suspendre l'imprimante à un crochet, un bouton ou toute autre protubérance.

#### **Pour fixer le crochet utilitaire :**

- 1. Positionnez le crochet utilitaire à l'arrière de l'imprimante de manière à ce que les trous de vis soient alignés.
- 2. Vissez les trois vis fournies avec le crochet utilitaire le fixer à l'imprimante.

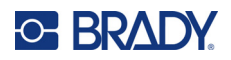

# <span id="page-29-0"></span>**3 Par où commencer**

# <span id="page-29-1"></span>**Commandes et état**

Un panneau situé sur le dessus de l'imprimante contient les boutons d'alimentation et de coupe, ainsi que trois voyants d'état.

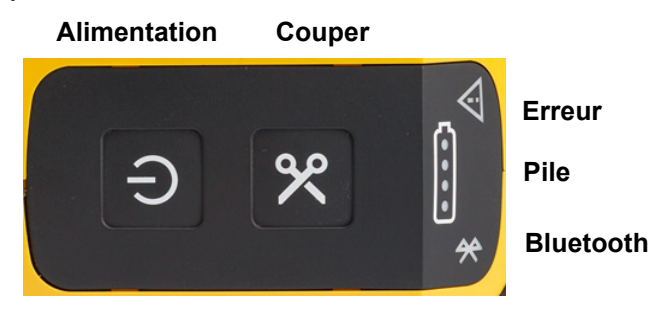

Des informations d'état supplémentaires, telles que le consommable restant dans la cartouche, sont disponibles dans l'application Étiquettes express Brady et la page Imprimer dans l'application Brady Workstation.

## <span id="page-29-2"></span>**Alimentation**

Le bouton d'alimentation peut mettre sous tension ou redémarrer l'imprimante, selon la durée pendant laquelle vous le maintenez enfoncé.

- Appui : mise sous ou hors tension de l'imprimante.
- 15 secondes : redémarrage de l'imprimante.

## <span id="page-29-3"></span>**Couper**

La découpe se fait automatiquement en fonction du paramètre de découpe du fichier d'étiquette. Pour découper manuellement, appuyez sur le bouton de coupe de l'imprimante.

## <span id="page-29-4"></span>**Bluetooth**

Le voyant d'état Bluetooth a les significations suivantes :

- Voyant clignotant : l'imprimante émet un signal Bluetooth pour le couplage.
- Voyant fixe : l'imprimante est couplée à un appareil mobile.

Jusqu'à cinq appareils mobiles peuvent utiliser l'imprimante la fois. Lorsque l'application Étiquettes express Brady n'est plus active sur un appareil mobile (elle peut toujours être ouverte, mais en arrière-plan), la connexion devient disponible pour un autre appareil.

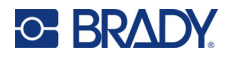

## <span id="page-30-4"></span><span id="page-30-0"></span>**État de la batterie**

Le voyant d'état de la batterie est composé de quatre points qui indiquent le niveau de charge. Les lumières clignotantes indiquent que la batterie est en cours de charge.

- Chargée à 76–100 % ou charge terminée
- Chargée à 51–75 %

• Chargée à 26–50 %

- Chargée à 20–25 %
	- Chargée à moins de 20 %

### <span id="page-30-1"></span>**Erreur**

Le voyant d'erreur a les significations suivantes :

- Orange clignotant : une erreur critique empêche l'impression. Consultez le logiciel pour voir le message d'erreur. Des informations d'aide supplémentaires sont disponibles dans [«Messages](#page-39-1)  [d'erreur», page 33.](#page-39-1)
	- **Étiquettes express** Ouvrez l'application Étiquettes express sur l'appareil connecté et identifiez l'état de l'imprimante pour voir le message d'erreur.
	- **Brady Workstation :** Les messages d'erreur sont disponibles à partir de la page Imprimer de l'application Brady Workstation à partir de laquelle vous avez imprimé. Veillez à utiliser Brady Workstation sur l'ordinateur connecté à l'imprimante et vérifiez que le fichier d'étiquettes que vous imprimez est ouvert.
- Orange fixe : une erreur non critique s'est produite. Vous pouvez ignorer le message dans l'application Étiquettes express ou le logiciel Brady Workstation et poursuivre l'impression.

# <span id="page-30-2"></span>**Créer des étiquettes**

Créez des fichiers d'étiquettes à l'aide de l'application Étiquettes express Brady ou Brady Workstation. Reportez-vous à la section [«Logiciel de création d'étiquettes», page 11.](#page-17-5)

# <span id="page-30-3"></span>**Impression**

Avant d'imprimer, vous devez utiliser un programme logiciel pour créer des étiquettes. Reportez-vous à la section [«Logiciel de création d'étiquettes», page 11](#page-17-5).

#### **Pour imprimer des étiquettes :**

1. Assurez-vous que l'imprimante est sous tension et que la cartouche est verrouillée.

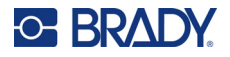

- 2. Dans l'application Étiquettes express Brady ou le logiciel Brady Workstation, ouvrez le fichier d'étiquettes.
- 3. Appuyez sur le bouton d'impression dans le logiciel.

Le logiciel enverra les étiquettes à l'imprimante.

Si l'impression s'interrompt, par exemple, lorsque la cartouche est épuisée, le système arrête automatiquement l'impression, et le voyant d'erreur s'allume. L'application Étiquettes express affiche un message indiquant que la cartouche est épuisée. Des informations sur les erreurs sont également disponibles dans Brady Workstation. Voir [«Erreur», page 24.](#page-30-1)

**IMPORTANT!** Lorsque vous n'utilisez pas l'imprimante, veillez à déverrouiller la cartouche. si la cartouche est laissée verrouillée lorsque l'imprimante n'est pas utilisée, la tête d'impression reste appuyée contre le cylindre. La chaleur résiduelle dans la tête d'impression peut provoquer le transfert de l'encre sur l'étiquette suivante.

Pour obtenir des informations sur le dépannage, reportez-vous au [Chapitre 5: Dépannage](#page-35-2) qui commence à la [page 29.](#page-35-2)

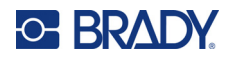

# <span id="page-32-0"></span>**4 Maintenance**

Nettoyer l'imprimante améliore la qualité et la lisibilité de l'impression. Cela améliore aussi la production, la durée de vie de la machine, la fiabilité de l'imprimante et sa performance.

## <span id="page-32-1"></span>**Installation des mises à niveau du firmware**

Les mises à niveau du micrologiciel (logiciel système de l'imprimante) sont disponibles via le logiciel Brady Workstation. La suite Conception de base Brady Workstation est disponible gratuitement. Reportez-vous à la section [«Pour installer le logiciel Brady Workstation :», page 12](#page-18-3).

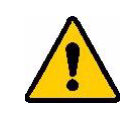

ATTENTION! N'interrompez pas l'alimentation de l'imprimante pendant une mise à niveau.

#### **Pour mettre à niveau le microprogramme :**

- 1. Connectez l'imprimante à un ordinateur sur lequel est installé le logiciel Brady Workstation. L'ordinateur doit être connecté à Internet.
- 2. Exécutez le logiciel Brady Workstation et ouvrez l'outil Imprimantes, qui indique quand les mises à niveau sont disponibles.
- 3. Pour plus d'informations, consultez l'Aide de l'outil Imprimantes.

## <span id="page-32-2"></span>**Mise à jour de la bibliothèque d'étiquettes de l'imprimante**

Les fichiers de bibliothèque d'étiquettes de l'imprimante sont inclus dans une base de données d'information sur les étiquettes et les rubans encreurs qui permet à l'imprimante de fonctionner de manière optimale avec divers consommables.

Mettez périodiquement à jour les fichiers de bibliothèque d'étiquettes pour vous assurer que l'imprimante dispose de données sur n'importe quel consommable. Mettez-les également à jour si vous avez commandé un consommable personnalisé auprès de Brady et qu'il vous est parvenu avec de nouveaux fichiers de bibliothèque d'étiquettes.

Les mises à niveau de la bibliothèque d'étiquettes de l'imprimante sont disponibles via le logiciel Brady Workstation. La suite Conception de base Brady Workstation est disponible gratuitement. Reportez-vous à la section [«Pour installer le logiciel Brady Workstation :», page 12](#page-18-3).

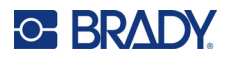

#### **Pour mettre à jour les fichiers de la bibliothèque d'étiquettes :**

- 1. Connectez l'imprimante à un ordinateur sur lequel est installé le logiciel Brady Workstation. L'ordinateur doit être connecté à Internet.
- 2. Exécutez le logiciel Brady Workstation et ouvrez l'outil Imprimantes, qui indique quand les mises à niveau sont disponibles.
- 3. Pour plus d'informations, consultez l'Aide de l'outil Imprimantes.

# <span id="page-33-1"></span><span id="page-33-0"></span>**Nettoyage de la tête d'impression et du cylindre**

#### **Pour nettoyer la tête d'impression et le cylindre :**

1. Appuyez sur le bouton d'alimentation situé sur le dessus de l'imprimante pour

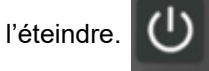

2. Retirez la cartouche. Reportez-vous à la section [«Chargement des cartouches», page 14.](#page-20-4)

**Remarque:** Placez le levier de verrouillage en position Déverrouillé (vers la gauche). Sinon, vous ne pourrez pas accéder à tête d'impression.

- 3. Imbibez légèrement un chiffon non pelucheux d'alcool isopropylique ou utilisez des cotonstiges de nettoyage pré-imbibés (PCK-6). Nous recommandons d'utiliser les cotons-tiges de nettoyage pré-imbibés de la référence Brady PCK-6, car ils sont non pelucheux et l'alcool isopropylique ne contient aucun additif.
- 4. Nettoyez délicatement la tête d'impression.

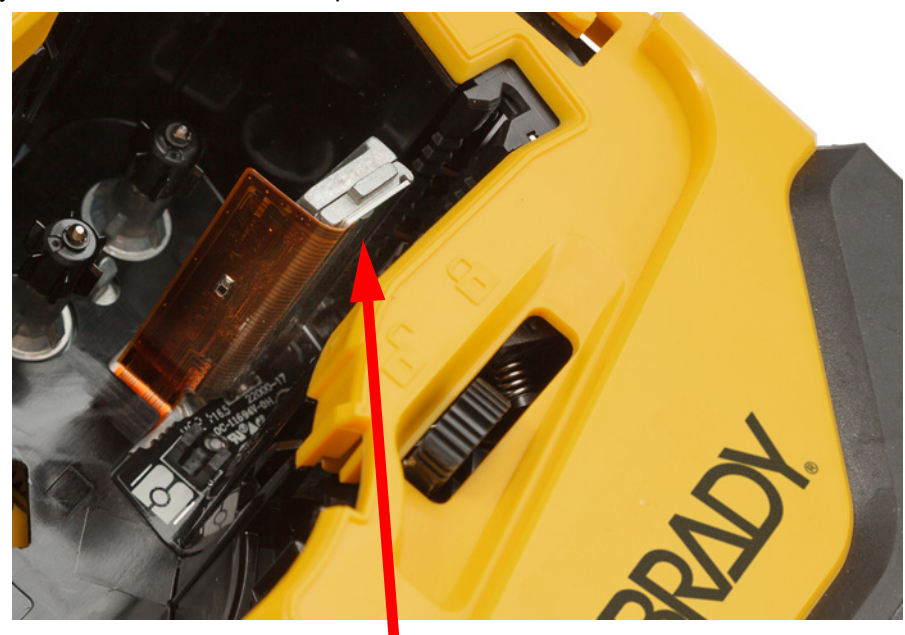

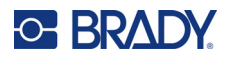

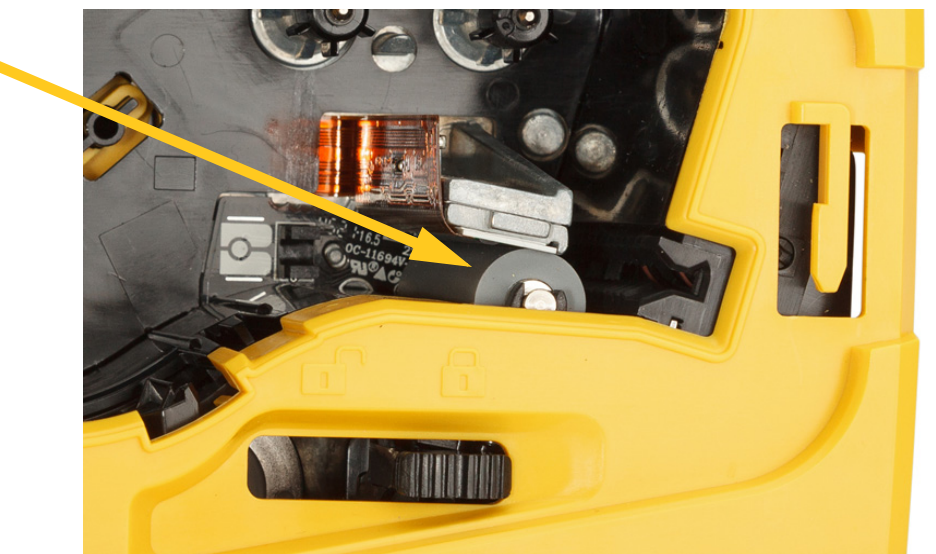

5. Brossez doucement le cylindre avec un coton-tige propre. Placez le levier de verrouillage en position Verrouillé pour accéder au cylindre.

# <span id="page-34-1"></span><span id="page-34-0"></span>**Nettoyage du capteur**

Des débris sur le capteur peuvent entraîner un décalage de l'impression sur les étiquettes prédimensionnées.

#### **Pour nettoyer le capteur de position :**

1. Appuyez sur le bouton d'alimentation situé sur le dessus de l'imprimante pour l'éteindre.

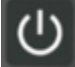

- 2. Retirez la cartouche. Reportez-vous à la section [«Chargement des cartouches», page 14.](#page-20-4)
- 3. Enlevez les débris du capteur à l'aide d'une bombe d'air comprimé ou d'un coton-tige non pelucheux.

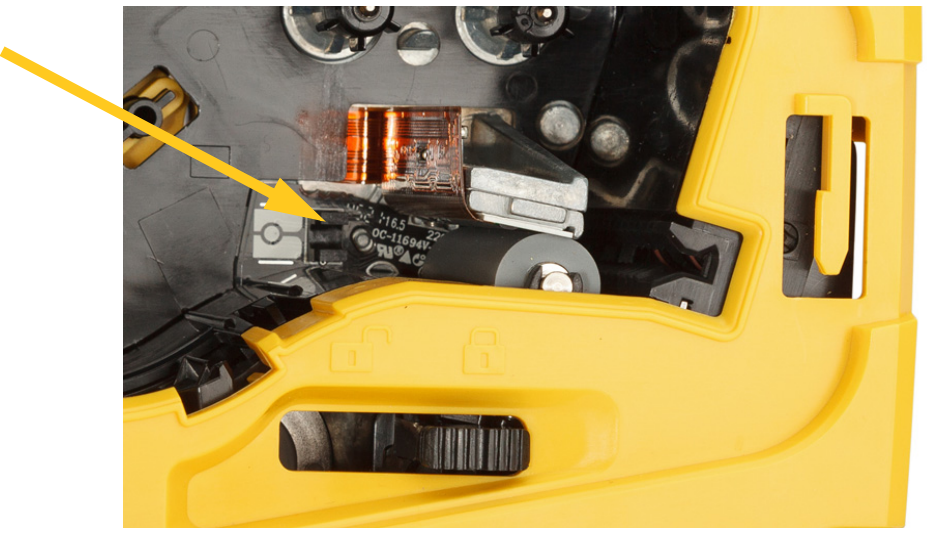

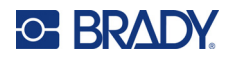

# <span id="page-35-2"></span><span id="page-35-0"></span>**5 Dépannage**

Les sections suivantes procurent des informations pour vous aider à résoudre les problèmes de panne de l'imprimante.

- La section [«Scénarios de dépannage»](#page-35-1) ci-dessous contient une liste de problèmes spécifiques que vous risquez de rencontrer, et des informations sur la cause et les solutions.
- La section [«Messages d'erreur», page 33](#page-39-0) fournit une liste des messages d'erreur et des références croisées aux informations associées dans ce manuel. Les messages d'erreur s'affichent dans l'application Étiquettes express Brady ou sur le logiciel Brady Workstation et non pas sur l'imprimante.

# <span id="page-35-1"></span>**Scénarios de dépannage**

Si vous rencontrez un problème lors de l'utilisation de l'M511, reportez-vous aux sections suivantes pour trouver une solution.

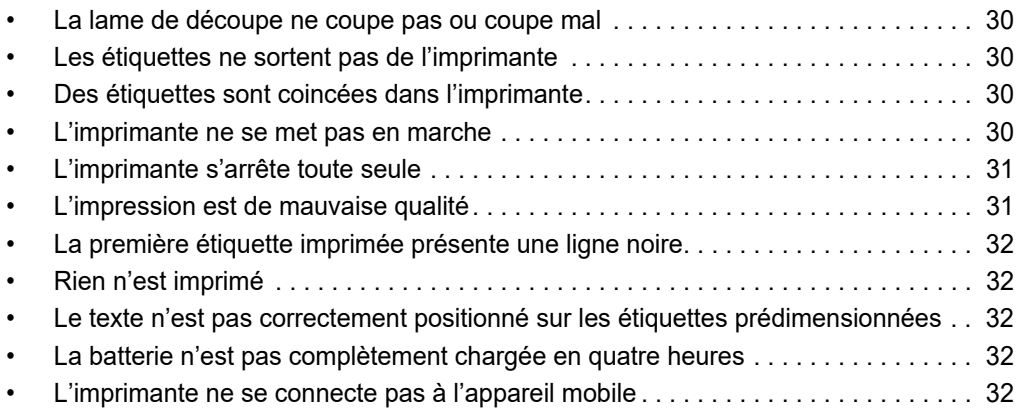

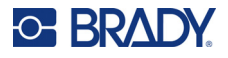

## <span id="page-36-0"></span>**La lame de découpe ne coupe pas ou coupe mal**

**Problème :** Les étiquettes s'impriment mais ne sont pas découpées, ou les coupures ne sont pas nettes ou sont déchirées.

#### **Solutions :**

• Des fragments d'étiquettes peuvent être coincés dans le massicot. Retirez la cartouche. Utilisez un petit outil tel qu'une pince à épiler ou à bec fin pour retirer délicatement tout fragment visible dans la chambre de la cartouche. Faites attention à ne pas endommager les composants dans la chambre de la cartouche. Si vous avez des problèmes, veuillez contacter l'équipe d'assistance technique pour obtenir de l'aide supplémentaire.

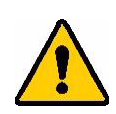

**AVERTISSEMENT!** N'essayez jamais de retirer les fragments avec les doigts. L'assemblage du massicot comprend des pièces très tranchantes qui risquent de causer des blessures.

• Veillez à ce que le logiciel soit configuré pour couper de la manière voulue (entre les étiquettes ou à la fin de la tâche d'impression).

### <span id="page-36-1"></span>**Les étiquettes ne sortent pas de l'imprimante**

**Problème :** les étiquettes ne sortent pas de l'imprimante.

**Solution :** il se peut que le bord avant du rouleau d'étiquettes soit irrégulier ou déchiré. À l'aide de ciseaux, égalisez le bord avant du rouleau d'étiquettes.

## <span id="page-36-2"></span>**Des étiquettes sont coincées dans l'imprimante**

**Problème :** des étiquettes sont coincées dans l'imprimante

**Solution :** éliminez le bourrage.

- 1. Placez le levier de verrouillage sur la gauche pour le déverrouiller. Le déverrouillage rétracte la platine de sorte que la cartouche puisse être retirée. Si le bourrage est important, il peut être nécessaire de forcer le levier de verrouillage en position de déverrouillage.
- 2. Retirez la cartouche.
- 3. Utilisez une pince à épiler ou à bec fin pour retirer avec précaution l'étiquette coincée et tout fragment visible dans la chambre de la cartouche.

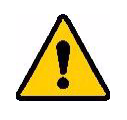

**AVERTISSEMENT!** L'utilisation d'objets métalliques pour retirer les bourrages risque de rayer, de cabosser ou de fissurer la tête d'impression. Faites attention à ne pas endommager la tête d'impression.

## <span id="page-36-3"></span>**L'imprimante ne se met pas en marche**

**Problème :** Rien se ne passe lorsque j'appuie sur le bouton d'alimentation.

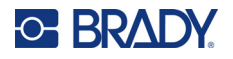

#### **Solutions :**

- La pile a peut-être besoin d'être chargée. Branchez l'imprimante sur un port USB à l'aide du câble USB fourni avec l'imprimante. Pour en savoir plus, reportez-vous à la section [«Alimentation](#page-13-2)  [et batterie», page 7](#page-13-2).
- Si la batterie est chargée et que l'imprimante ne s'allume toujours pas, appuyez sur le bouton d'alimentation et maintenez-le enfoncé pendant quinze secondes pour redémarrer l'imprimante.

## <span id="page-37-0"></span>**L'imprimante s'arrête toute seule**

**Problème :** L'imprimante s'arrête souvent toute seule.

#### **Solutions :**

- La batterie est peut-être presque à plat. Branchez l'imprimante sur un port USB ou une prise secteur. Pour en savoir plus, reportez-vous à la section [«Alimentation et batterie», page 7](#page-13-2).
- L'imprimante est peut-être configurée pour se mettre à l'arrêt automatiquement après un certain délai. Reportez-vous à la section [«Arrêt», page 14.](#page-20-5)

## <span id="page-37-1"></span>**L'impression est de mauvaise qualité**

**Problème :** l'impression est trop claire, floue, granuleuse, compressée, décalée, ou présente des taches ou des lignes blanches.

#### **Solutions :**

• Le ruban peut être froissé. Retirez la cartouche de l'imprimante et faites avancer le ruban en faisant tourner la bobine d'enroulement dans le sens horaire jusqu'à ce que le ruban froissé ne soit plus visible. Réinstallez la cartouche et réimprimez l'étiquette.

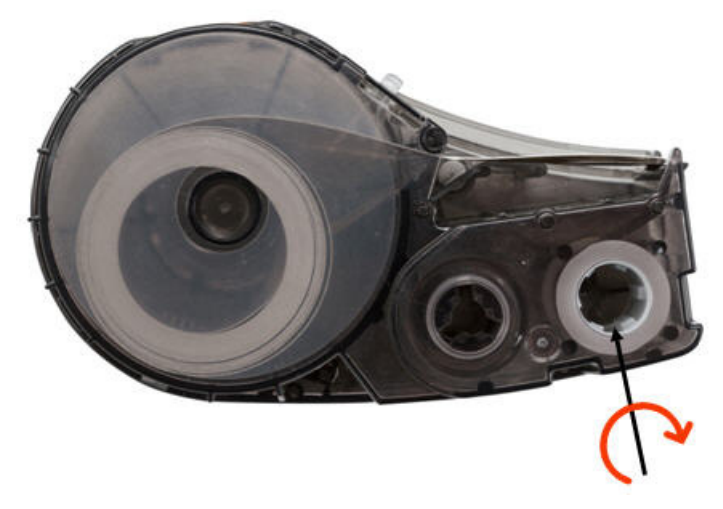

- Il se peut que de la poussière et des matières adhésives se soient accumulées sur la tête d'impression. Nettoyez la tête d'impression. Reportez-vous à la section [«Nettoyage de la tête](#page-33-1)  [d'impression et du cylindre», page 27.](#page-33-1)
- La cartouche peut ne pas être utilisable. Installez une autre cartouche.
- Le consommable peut présenter un pli. Utilisez l'application Étiquettes express pour charger le consommable après le pli, puis réimprimez l'étiquette.

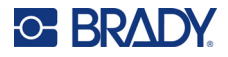

• Si l'impression est compressée ou décalée, il se peut que le cylindre soit sale. Nettoyez le cylindre Reportez-vous à la section [«Nettoyage de la tête d'impression et du cylindre», page 27](#page-33-1).

## <span id="page-38-0"></span>**La première étiquette imprimée présente une ligne noire**

**Problème :** après avoir été inutilisée pendant une certaine période, l'imprimante fait une ligne noire sur la première étiquette imprimée.

**Solution :** si la cartouche est laissée verrouillée lorsque l'imprimante n'est pas utilisée, la tête d'impression reste appuyée contre le cylindre. La chaleur résiduelle dans la tête d'impression provoque le transfert de l'encre sur l'étiquette. Réimprimez l'étiquette et déverrouillez la cartouche lorsque l'imprimante n'est pas utilisée.

## <span id="page-38-1"></span>**Rien n'est imprimé**

**Problème :** j'ai envoyé un fichier à l'imprimante, mais il n'a pas été imprimé.

#### **Solutions :**

- Veillez à ce que le levier de verrouillage de la cartouche soit verrouillé. Reportez-vous à la section [«Chargement des cartouches», page 14](#page-20-4).
- Vérifiez que la cartouche n'est pas endommagée et remplacez-la si elle l'est.
- Vérifiez qu'aucune étiquette n'est coincée. Reportez-vous à la section [«Des étiquettes sont](#page-36-2)  [coincées dans l'imprimante», page 30.](#page-36-2)
- Réamorcez l'imprimante. Appuyez sur le bouton de mise sous tension et maintenez-le enfoncé pendant 15 secondes.

## <span id="page-38-2"></span>**Le texte n'est pas correctement positionné sur les étiquettes prédimensionnées**

**Problème :** le texte n'est pas correctement positionné sur les étiquettes prédimensionnées.

**Solution :** il peut y avoir des débris sur le capteur de position. Retirez la cartouche et enlevez les débris du capteur à l'aide d'une bombe d'air comprimé. Reportez-vous à la section «Nettoyage du capteur», [page 28](#page-34-1).

## <span id="page-38-3"></span>**La batterie n'est pas complètement chargée en quatre heures**

**Problème :** l'imprimante est branchée depuis quatre heures et n'est pas encore chargée.

**Solution :** si vous avez imprimé jusqu'à ce que la batterie soit complètement déchargée, puis que l'imprimante est restée inutilisée pendant une longue période (environ quatre semaines ou plus), la batterie peut prendre six à huit heures pour être reconditionnée et entièrement chargée.

## <span id="page-38-4"></span>**L'imprimante ne se connecte pas à l'appareil mobile**

**Problème :** l'imprimante ne s'affiche pas dans l'application Étiquettes express.

**Solution :** L'imprimante ne sera pas visible si cinq autres appareils mobiles l'utilisent. L'imprimante devient disponible automatiquement lorsque l'un des cinq appareils libère la connexion.

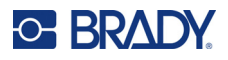

# <span id="page-39-1"></span><span id="page-39-0"></span>**Messages d'erreur**

Lorsque le voyant d'erreur de l'imprimante est allumé, reportez-vous à l'application Étiquettes express Brady ou au logiciel Brady Workstation pour voir le message d'erreur. La plupart des messages d'erreur fournissent des instructions pour résoudre le problème.

- Dans l'application Étiquettes express Brady, consultez l'état de l'imprimante pour voir les messages d'erreur.
- Dans Brady Workstation, les messages d'erreur sont disponibles à partir de la page Imprimer de l'application Brady Workstation à partir de laquelle vous avez imprimé. Veillez à utiliser Brady Workstation sur l'ordinateur connecté à l'imprimante et vérifiez que le fichier d'étiquettes que vous imprimez est ouvert.

Utilisez le tableau ci-dessous pour trouver des informations supplémentaires incluses dans ce manuel.

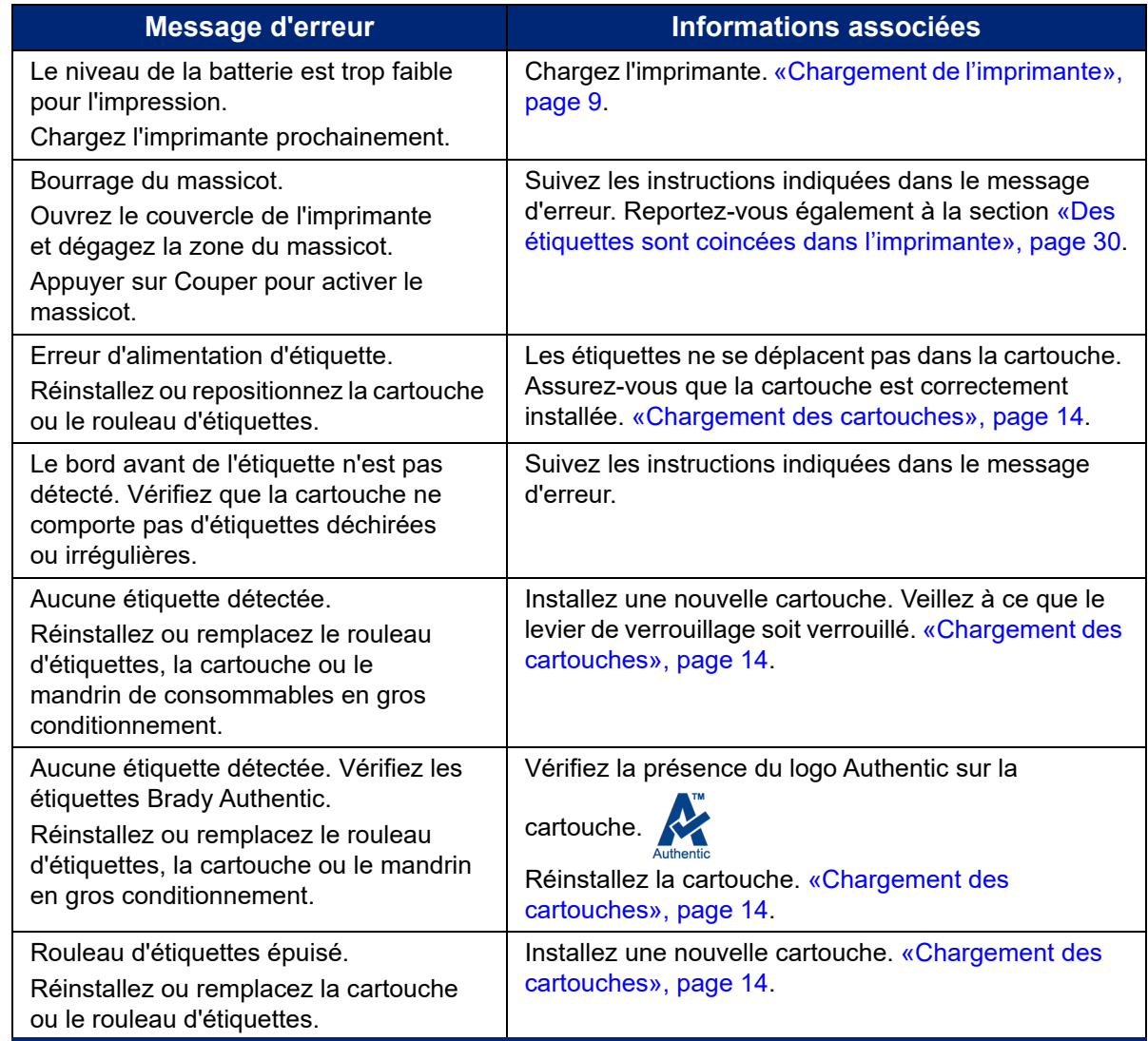

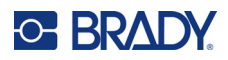

# <span id="page-40-0"></span>**A Conformité réglementaire**

# <span id="page-40-2"></span><span id="page-40-1"></span>**Homologation d'agences et approbations**

## **États-Unis**

#### <span id="page-40-3"></span>*Avis de la FCC*

**Remarque:** Cet équipement a été testé et déterminé conforme aux limites d'un dispositif numérique de classe A, aux termes de la section 15 des Règles de la FCC. Ces limites sont destinées à fournir une protection raisonnable contre le brouillage nocif pour les appareils fonctionnant en milieu commercial. Cet équipement génère, utilise et peut émettre de l'énergie RF et s'il n'est pas installé et utilisé en accord avec ce manuel d'instruction, risque d'entraîner une interférence nocive aux communications radio.

Le fonctionnement de cet équipement dans une zone résidentielle est susceptible de provoquer un brouillage nuisible, auquel cas les mesures correctives seront à la charge du propriétaire.

Toutes transformations ou modifications non expressément autorisées par l'autorité responsable de l'appareil pourraient faire perdre à l'utilisateur le droit de faire fonctionner l'équipement.

Cet équipement est conforme à la Section 15 des Règles de la FCC. Le fonctionnement est sujet aux deux conditions suivantes : (1) Cet équipement ne causera peut-être pas d'interférence nuisible et, (2) cet équipement doit accepter toute interférence reçue, y compris une interférence qui risque de causer un fonctionnement indésirable.

## <span id="page-40-4"></span>**Canada**

Innovation, Sciences et Développement économique Canada (ISDE)

Canada ICES-003 :

CAN ICES-3 (A)/NMB-3(A)

## <span id="page-40-5"></span>**Mexique**

Avis de l'IFT : La operación de este equipo está sujeta a las siguientes dos condiciones: (1) es posible que este equipo o dispositivo no cause interferencia perjudicial y (2) este equipo o dispositivo debe aceptar cualquier interferencia, incluyendo la que pueda causar su operación no deseada.

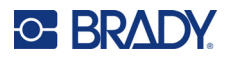

## <span id="page-41-0"></span>**Europe**

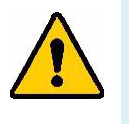

**AVERTISSEMENT!** Il s'agit d'un produit de Classe A. Dans un milieu domestique, il est susceptible de provoquer un brouillage radio, auquel cas l'utilisateur pourrait être obligé de prendre des mesures adéquates.

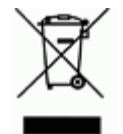

**Directive sur l'élimination des équipements électriques et électroniques** En accord avec la directive européenne WEEE, cet appareil doit être recyclé en se conformant aux régulations locales.

### <span id="page-41-1"></span>*Directive RoHS 2011/65/UE, 2015/863/UE*

Ce produit porte la marque CE et est conforme à la Directive européenne 2011/65/UE du Parlement européen et du Conseil du 8 juin 2011 relative à la limitation de l'utilisation de certaines substances dangereuses dans les équipements électriques et électroniques.

La Directive européenne 2015/863 du 31 mars 2015 (RoHS 3) modifie l'Annexe II de la Directive 2011/65/EU du Parlement et du Conseil européens, en ce qui concerne la liste de substances interdites.

#### <span id="page-41-2"></span>*Directive sur les batteries 2006/66/EC*

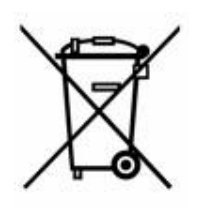

Ce produit contient une batterie au lithium-ion rechargeable. La poubelle sur roue barrée affichée à gauche est utilisée pour indiquer qu'une élimination distincte de toutes les batteries et accumulateurs est exigée, cela conformément à la Directive européenne 2006/66/EC. Les utilisateurs de ces batteries ne doivent pas les jeter dans des poubelles municipales non triées. Cette directive détermine le cadre du retour et du recyclage des batteries et des accumulateurs usés qui sont collectés séparément et recyclés lors de leur usure. Veuillez donc jeter ces batteries en vous conformant aux règlementations locales.

#### **Avis aux recycleurs**

#### **Pour retirer la batterie au lithium-ion :**

- 1. Retirez le boîtier arrière et localisez la batterie au lithium-ion.
- 2. Coupez le fil rouge.
- 3. Couvrez l'extrémité coupée (côté batterie de la coupe) avec du ruban isolant.
- 4. Coupez les fils jaunes et noirs restants dans n'importe quel ordre.
- 5. Éliminez conformément aux réglementations locales.

## <span id="page-41-3"></span>**Turquie**

Ministère turc de l'environnement et des ressources forestières

(Directive sur la Restriction de l'utilisation de certaines substances dangereuses dans l'équipement électrique et électronique).

Türkiye Cumhuriyeti: EEE Yönetmeliğine Uygundur

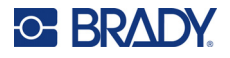

## <span id="page-42-0"></span>**Chine**

L'information relative à la Déclaration RoHS de Chine ayant trait à ce produit est publiée sur le site www.bradyid.com/M511compliance.

## 警 告

此为 *A* 级产品。在生活环境中,该产品可能会造成无线电干扰。在这种情况下,可能需要用户对干扰 采取切实可行的措施。

#### 仅适用于非热带气候条件下安全使用

## <span id="page-42-1"></span>**Taïwan**

Déclaration de classe A

警告使用者

這是甲類的資訊產品,在居住的環境中使用時,可能會造成射頻干擾,在這種情況下,使用者會被要求 採取某些適當的對策。

La déclaration RoHS (Taiwan Restricted Substances Containment Status) relative à ce produit est disponible sur www.BradyID.com/M511compliance.

# <span id="page-42-2"></span>**Informations réglementaires sur la communication sans fil**

Les marquages réglementaires, soumis à la certification du pays, sont appliqués à l'imprimante hôte, ce qui signifie que des approbations Bluetooth (radio) ont été obtenues.

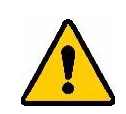

**AVERTISSEMENT!** L'utilisation de l'appareil sans approbation réglementaire est illégale.

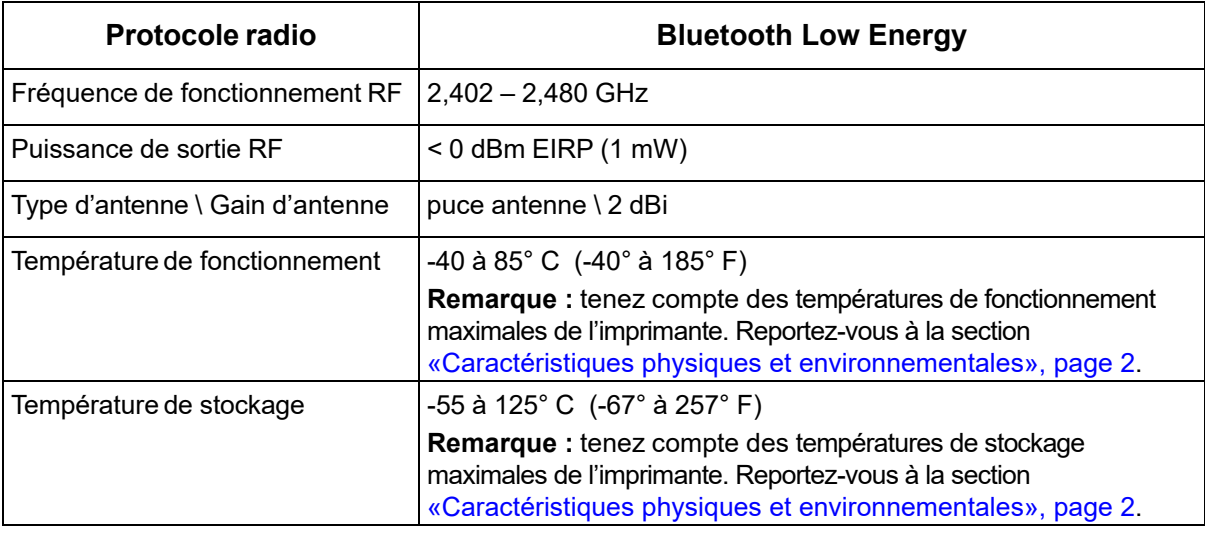

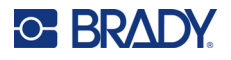

## <span id="page-43-0"></span>**États-Unis**

**Remarque:** Cet équipement a été testé et déterminé conforme aux limites d'un dispositif numérique de classe A, aux termes de la section 15 des Règles de la FCC. Ces limites sont destinées à fournir une protection raisonnable contre le brouillage nocif pour les appareils fonctionnant en milieu commercial. Cet équipement génère, utilise et peut émettre de l'énergie RF et s'il n'est pas installé et utilisé en accord avec ce manuel d'instruction, risque d'entraîner une interférence nocive aux communications radio.

Le fonctionnement de cet équipement dans une zone résidentielle est susceptible de provoquer un brouillage nuisible, auquel cas les mesures correctives seront à la charge du propriétaire.

Toutes transformations ou modifications non expressément autorisées par l'autorité responsable de l'appareil pourraient faire perdre à l'utilisateur le droit de faire fonctionner l'équipement.

Cet équipement est conforme à la Section 15 des Règles de la FCC. Le fonctionnement est sujet aux deux conditions suivantes : (1) Cet équipement ne causera peut-être pas d'interférence nuisible et, (2) cet équipement doit accepter toute interférence reçue, y compris une interférence qui risque de causer un fonctionnement indésirable.

**Déclarations co-situées :** Pour se conformer aux exigences de conformité FCC à l'égard de l'exposition RF, l'antenne utilisée pour ce transmetteur ne doit pas être co-située ou fonctionner en conjonction avec aucun autre transmetteur/antenne à l'exception de ceux/celles à classement de module radio.

**Directives d'exposition RF :** la puissance de sortie émise par cet appareil est bien inférieure aux limites d'exposition de fréquence radio. Cependant, afin d'éviter de dépasser les limites d'exposition de fréquence radio pour un environnement incontrôlé, une distance minimale de 20 cm doit être maintenue à partir de l'antenne de circuit imprimé (interne) du module radio vers la tête, le cou ou le corps lors d'une utilisation normale.

## <span id="page-43-1"></span>**Canada**

Innovation, Sciences et Développement économique Canada (ISDE)

CAN ICES-3 (A)/NMB-3(A)

Cet appareil est conforme aux RSS d'Industry Canada exempts de licence. Le fonctionnement est sujet aux deux conditions suivantes :

- 1. Cet appareil risque de ne pas causer d'interférence et
- 2. Cet appareil doit accepter n'importe quelle interférence, y compris une interférence qui risque de causer un fonctionnement indésirable de l'appareil.

**Déclarations co-situées :** Pour se conformer aux exigences de conformité FCC à l'égard de l'exposition RF, l'antenne utilisée pour ce transmetteur ne doit pas être co-située ou fonctionner en conjonction avec aucun autre transmetteur/antenne à l'exception de ceux/celles à classement de module radio.

**Directives d'exposition RF / Note importante :** cet équipement est conforme aux limites d'exposition de radiation IC définies pour un environnement incontrôlé. Cet équipement doit être installé et exploité avec une distance minimale de 20 cm entre le radiateur et votre corps.

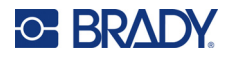

## <span id="page-44-0"></span>**Mexique**

Avis de l'IFT :

« La operación de este equipo está sujeta a las siguientes dos condiciones: (1) es posible que este equipo o dispositivo no cause interferencia perjudicial y (2) este equipo o dispositivo debe aceptar cualquier interferencia, incluyendo la que pueda causar su operación no deseada.

## <span id="page-44-1"></span>**Union européenne**

Il s'agit d'un produit de Classe A. Dans un milieu domestique, il est susceptible de provoquer un brouillage radio, auquel cas l'utilisateur pourrait être obligé de prendre des mesures adéquates.

Directive sur l'équipement radio (RED) 2014/53/EC

- a. Bande(s) de fréquences dans lesquelles l'équipement radio fonctionne : 2,401 GHz à 2,483 GHz
- b. Puissance de radio-fréquence maximale transmise dans les bandes de fréquence dans lesquelles l'équipement radio fonctionne : < +20 dBm PIRE (100 mW)

## <span id="page-44-2"></span>**International**

Le module radio Bluetooth utilisé dans les imprimantes hôtes Brady est conforme aux normes internationalement reconnues couvrant l'exposition humaine aux champs électromagnétiques, à savoir la norme EN 62311 « Évaluation des équipements électroniques et électriques liés aux restrictions d'exposition humaine aux champs électromagnétiques (0 - 300 GHz) ».

## <span id="page-44-3"></span>**Japon**

MIC \ TELEC : 005-102490

当該機器には電波法に基づく、技術基準適合証明等を受けた特定無線設備を装着し ている。

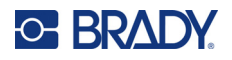

## <span id="page-45-0"></span>**Indonésie**

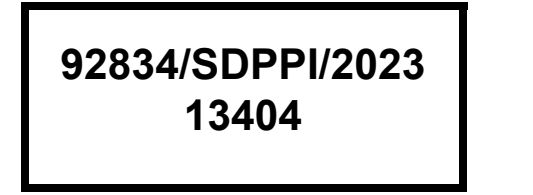

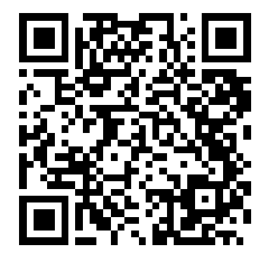

**92837/SDPPI/2023 14517**

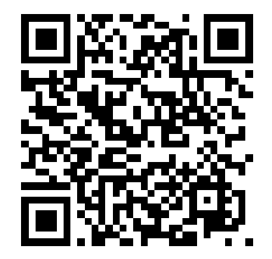

## <span id="page-45-1"></span>**Chine**

CMIITID : 2023DJ13528

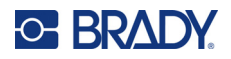

# <span id="page-46-0"></span>**B Licence**

# <span id="page-46-1"></span>**FreeRTOS**

L'autorisation est accordée par la présente, gratuitement, à toute personne obtenant une copie de ce logiciel et des fichiers de documentation associés (le « Logiciel »), d'utiliser le Logiciel sans restriction, y compris, sans s'y limiter, les droits d'utilisation, de copie, de modification, de fusion, de publication, de distribution, de sous-licence et/ou de vente de copies du Logiciel, et d'autoriser les personnes à qui le Logiciel est fourni à le faire, sous réserve des conditions suivantes : L'avis de droit d'auteur cidessus et cet avis d'autorisation doivent être inclus dans toutes les copies ou parties substantielles du logiciel. LE LOGICIEL EST FOURNI « EN L'ÉTAT », SANS GARANTIE D'AUCUNE SORTE, EXPRESSE OU IMPLICITE, Y COMPRIS, MAIS SANS S'Y LIMITER, LES GARANTIES DE QUALITÉ MARCHANDE, D'ADAPTATION À UN USAGE PARTICULIER ET DE NON-VIOLATION. EN AUCUN CAS, LES AUTEURS OU LES DÉTENTEURS DE DROITS D'AUTEUR NE POURRONT ÊTRE TENUS RESPONSABLES DE TOUTE RÉCLAMATION, DE TOUT DOMMAGE OU DE TOUTE AUTRE RESPONSABILITÉ, QUE CE SOIT DANS LE CADRE D'UNE ACTION CONTRACTUELLE, DÉLICTUELLE OU AUTRE, DÉCOULANT DE OU EN RAPPORT AVEC LE LOGICIEL OU L'UTILISATION OU TOUTE AUTRE TRANSACTION RELATIVE AU LOGICIEL.

## <span id="page-46-2"></span>**Newlib**

© Dave Nadler 2017-2020. Tous droits réservés.

Web : http://www.nadler.com

E-mail : drn@nadler.com

La redistribution et l'utilisation sous forme source et binaire, avec ou sans modification, sont autorisées à condition que les conditions suivantes soient respectées :

- L'utilisation ou la redistribution du code source doit conserver l'avis de droit d'auteur ci-dessus, la présente liste de conditions et la clause de non-responsabilité suivante.
- L'utilisation ou la redistribution du code source doit conserver TOUS LES COMMENTAIRES ORIGINAUX, ET TOUTES LES MODIFICATIONS DOIVENT ÊTRE DOCUMENTÉES, Y COMPRIS :
	- Motif du changement (objectif)
	- Changement fonctionnel
	- Date et contact de l'auteur
- - Les redistributions sous une forme binaire doivent reproduire l'avis de droit d'auteur ci-dessus, la présente liste de conditions et la clause de non-responsabilité suivante dans la documentation et/ou les autres documents fournis avec la distribution.

CE LOGICIEL EST FOURNI « EN L'ÉTAT » PAR LES DÉTENTEURS DES DROITS D'AUTEUR ET LES CONTRIBUTEURS, ET TOUTE GARANTIE EXPRESSE OU IMPLICITE, Y COMPRIS, MAIS SANS S'Y LIMITER, LES GARANTIES IMPLICITES DE QUALITÉ MARCHANDE ET D'ADÉQUATION À UN USAGE PARTICULIER, EST REJETÉE. EN AUCUN CAS, LES

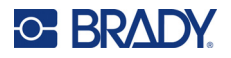

DÉTENTEURS DES DROITS D'AUTEUR OU LES CONTRIBUTEURS NE POURRONT ÊTRE TENUS RESPONSABLES DE TOUT DOMMAGE DIRECT, INDIRECT, ACCESSOIRE, SPÉCIAL, EXEMPLAIRE OU CONSÉCUTIF (Y COMPRIS, MAIS SANS S'Y LIMITER, L'ACQUISITION DE BIENS OU DE SERVICES DE SUBSTITUTION, LA PERTE D'UTILISATION, DE DONNÉES OU DE BÉNÉFICES, OU L'INTERRUPTION D'ACTIVITÉ), QUELLE QU'EN SOIT LA CAUSE ET QUELLE QUE SOIT LA THÉORIE DE RESPONSABILITÉ, QU'IL S'AGISSE D'UN CONTRAT, D'UNE RESPONSABILITÉ STRICTE OU D'UN DÉLIT (Y COMPRIS LA NÉGLIGENCE OU AUTRE) DÉCOULANT DE QUELQUE MANIÈRE QUE CE SOIT DE L'UTILISATION DE CE LOGICIEL, MÊME S'ILS ONT ÉTÉ INFORMÉS DE LA POSSIBILITÉ DE TELS DOMMAGES.

# <span id="page-47-0"></span>**CMSIS**

Copyright © 2022 ARM Limited. Tous droits réservés.

Sous licence Apache, version 2.0 (la « Licence ») ; vous ne pouvez utiliser ce fichier qu'en conformité avec la Licence.

À moins que la loi applicable ne l'exige ou que cela ne fasse l'objet d'un accord écrit, le logiciel distribué dans le cadre de la Licence est distribué « EN L'ÉTAT », SANS GARANTIE NI CONDITION DE QUELQUE NATURE QUE CE SOIT, expresse ou implicite. Reportez-vous à la Licence pour connaître les termes spécifiques régissant les autorisations et les limitations de la Licence.

## <span id="page-47-1"></span>**Licence Apache**

Version 2.0, janvier 2004

http://www.apache.org/licenses/

CONDITIONS GÉNÉRALES D'UTILISATION, DE REPRODUCTION ET DE DISTRIBUTION

1. Définitions.

« Licence » désigne les conditions générales d'utilisation, de reproduction et de distribution telles que définies par les sections 1 à 9 du présent document.

« Concédant » désigne le titulaire du droit d'auteur ou l'entité autorisée par le titulaire du droit d'auteur qui concède la Licence.

« Personne morale » désigne l'union de l'entité agissante et de toutes les autres entités qui contrôlent, sont contrôlées par, ou sont sous contrôle commun avec cette entité. Aux fins de la présente définition, le terme « contrôle » signifie (i) le pouvoir, direct ou indirect, de provoquer la direction ou la gestion de cette entité, que ce soit par contrat ou autrement, ou (ii) la propriété de cinquante pour cent (50 %) ou plus des actions en circulation, ou (iii) la propriété effective de cette entité. « Vous » (ou « Votre », « Vos ») désigne une Personne morale ou physique exerçant les autorisations accordées par la présente Licence.

La forme « Source » désigne la forme privilégiée pour apporter des modifications, y compris, mais sans s'y limiter, le code source du logiciel, la source de la documentation et les fichiers de configuration.

La forme « Objet » désigne toute forme résultant de la transformation ou de la traduction mécanique d'une forme Source, y compris, mais sans s'y limiter, le code objet compilé, la documentation générée et les conversions vers d'autres types de support.

« Œuvre » désigne une œuvre d'auteur, qu'elle soit sous forme Source ou Objet, mise à disposition sous la Licence, comme l'indique un avis de droit d'auteur inclus ou joint à l'œuvre (un exemple est fourni dans l'Annexe ci-dessous).

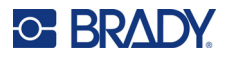

« Œuvres dérivées » désigne toute œuvre, sous forme Source ou Objet, qui est basée sur (ou dérivée de) l'Œuvre et dont les révisions éditoriales, annotations, élaborations ou autres modifications représentent, dans leur ensemble, une œuvre d'auteur originale. Aux fins de la présente Licence, les Œuvres dérivées ne comprennent pas les œuvres qui restent séparables de l'Œuvre et de ses Œuvres dérivées, ou qui sont simplement liées (ou liées par leur nom) aux interfaces de l'Œuvre et de ses Œuvres dérivées.

« Contribution » désigne toute œuvre d'auteur, y compris la version originale de l'Œuvre et toute modification ou tout ajout à cette Œuvre ou ses Œuvres dérivées, qui est soumise intentionnellement au Concédant pour être incluse dans l'Œuvre par le titulaire du droit d'auteur ou par une Personne morale ou physique autorisée à soumettre au nom du titulaire du droit d'auteur. Aux fins de la présente définition, « soumis » signifie toute forme de communication électronique, verbale ou écrite envoyée au Concédant ou à ses représentants, y compris, mais sans s'y limiter, les communications sur les listes de diffusion électroniques, les systèmes de contrôle du code source et les systèmes de suivi des problèmes qui sont gérés par le Concédant ou en son nom dans le but de discuter de l'œuvre et de l'améliorer, mais à l'exclusion des communications qui sont marquées de manière visible ou autrement désignées par écrit par le titulaire du droit d'auteur comme « Ne constituant pas une contribution ».

« Contributeur » désigne le Concédant et toute Personne morale ou physique pour le compte de laquelle une contribution a été reçue par le Concédant et ensuite incorporée à l'Œuvre.

- 2. Octroi de licence de droit d'auteur. Sous réserve des conditions générales de la présente Licence, chaque Contributeur Vous accorde par la présente une licence de droit d'auteur perpétuelle, mondiale, non exclusive, gratuite, libre de redevance et irrévocable pour reproduire, préparer des Œuvres dérivées, afficher publiquement, exécuter publiquement, accorder des sous-licences et distribuer l'Œuvre et ces Œuvres dérivées sous forme Source ou Objet.
- 3. Octroi de licence de brevet. Sous réserve des conditions générales de la présente Licence, chaque Contributeur Vous accorde par la présente une licence de brevet perpétuelle, mondiale, non exclusive, gratuite, libre de redevance et irrévocable (sauf dans les cas prévus dans la présente section) pour fabriquer, faire fabriquer, utiliser, offrir à la vente, vendre, importer et transférer de toute autre manière l'Œuvre, la présente licence ne s'appliquant qu'aux revendications de brevet pouvant faire l'objet d'une licence par ce Contributeur qui sont nécessairement violées par sa ou ses Contributions seules ou par la combinaison de sa ou ses Contributions avec l'Œuvre à laquelle cette ou ces Contributions ont été soumises. Si Vous engagez un litige en matière de brevet à l'encontre d'une entité (y compris une demande entre défendeurs ou une demande reconventionnelle dans le cadre d'un procès) en alléguant que l'Œuvre ou une Contribution incorporée dans l'Œuvre constitue une contrefaçon directe ou indirecte de brevet, toute licence de brevet qui Vous est accordée en vertu de la présente licence pour cette Œuvre prend fin à la date à laquelle ce litige est engagé.
- 4. Redistribution. Vous pouvez reproduire et distribuer des copies de l'Œuvre ou de ses Œuvres dérivées sur tout support, avec ou sans modifications, et sous forme Source ou Objet, à condition de respecter les conditions suivantes :
	- (a) Vous devez fournir à tout autre destinataire de l'Œuvre ou de ses Œuvres dérivées une copie de la présente licence ;
	- (b). Vous devez faire en sorte que tous les fichiers modifiés portent des avis bien visibles indiquant que vous avez modifié les fichiers ;
	- (c). Vous devez conserver, sous la forme Source de toute Œuvre dérivée que vous distribuez, tous les avis de droit d'auteur, de brevet, de marque de commerce et d'attribution de la forme Source de l'Œuvre, à l'exclusion des avis qui ne se rapportent à aucune partie de l'Œuvre dérivée ;
	- (d). Si l'Œuvre comprend un fichier texte « NOTICE » dans le cadre de sa distribution, alors toute Œuvre dérivée que vous distribuez doit inclure une copie lisible des avis d'attribution contenus

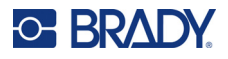

dans ce fichier « NOTICE », à l'exclusion des avis qui ne se rapportent à aucune partie de l'Œuvre dérivée, à au moins un des endroits suivants : dans un fichier texte « NOTICE » distribué dans le cadre de l'Œuvre dérivée ; dans le formulaire ou la documentation Source, s'il est fourni avec l'Œuvre dérivée ; ou, dans un affichage généré par l'Œuvre dérivée, si et où ces avis de tiers apparaissent normalement. Le contenu du fichier « NOTICE » est fourni à titre d'information uniquement et ne modifie pas la Licence. Vous pouvez ajouter Vos propres avis d'attribution dans les Œuvres dérivées que Vous distribuez, en parallèle ou en complément du fichier texte « NOTICE » de l'Œuvre, à condition que ces avis d'attribution supplémentaires ne puissent être interprétés comme modifiant la Licence.

Vous pouvez ajouter Votre propre déclaration de droit d'auteur à Vos modifications et fournir des conditions de licence supplémentaires ou différentes pour l'utilisation, la reproduction ou la distribution de Vos modifications, ou pour l'ensemble de ces Œuvres dérivées, à condition que Votre utilisation, votre reproduction et votre distribution de l'Œuvre soient conformes aux conditions énoncées dans la présente Licence.

- 5. Soumission des Contributions. Sauf indication contraire explicite de Votre part, toute Contribution que Vous soumettez intentionnellement au Concédant pour qu'il l'intègre à l'Œuvre est soumise aux conditions de la présente Licence, sans conditions supplémentaires. Nonobstant ce qui précède, rien dans le présent document ne remplace ou ne modifie les conditions de tout contrat de licence distinct que vous avez pu signer avec le Concédant concernant ces Contributions.
- 6. Marques de commerce. La présente Licence n'accorde pas l'autorisation d'utiliser les noms commerciaux, les marques de commerce, les marques de service ou les noms de produits du Concédant, sauf si cela est nécessaire pour une utilisation raisonnable et habituelle dans la description de l'origine de l'Œuvre et la reproduction du contenu du fichier « NOTICE ».
- 7. Exclusion de garantie. À moins que la loi applicable ne l'exige ou que cela ne fasse l'objet d'un accord écrit, le Concédant fournit l'Œuvre (et chaque Contributeur fournit ses Contributions) « EN L'ÉTAT », SANS GARANTIE NI CONDITION DE QUELQUE NATURE QUE CE SOIT, expresse ou implicite, y compris, mais sans s'y limiter, toute garantie ou condition de TITRE, de NON-VIOLATION, de QUALITÉ MARCHANDE ou d'ADÉQUATION À UN USAGE PARTICULIER. Vous êtes seul responsable de la détermination du caractère approprié de l'utilisation ou de la redistribution de l'Œuvre et vous assumez tous les risques associés à l'exercice de Vos autorisations en vertu de la présente Licence.
- 8. Limitation de responsabilité. En aucun cas et en vertu d'aucune théorie juridique, qu'il s'agisse d'un délit (y compris la négligence), d'un contrat ou autre, à moins que la loi applicable ne l'exige (comme les actes délibérés et de négligence grave) ou qu'il n'en ait été convenu par écrit, un Contributeur ne sera responsable envers Vous de dommages, y compris de dommages directs, indirects, spéciaux, accessoires, ou consécutifs de quelque nature que ce soit, résultant de la présente licence ou de l'utilisation ou de l'impossibilité d'utiliser l'Œuvre (y compris, mais sans s'y limiter, les dommages pour perte de clientèle, arrêt de travail, panne ou dysfonctionnement d'ordinateur, ou tout autre dommage ou perte commerciale), même si ce Contributeur a été informé de la possibilité de tels dommages.
- 9. Acceptation de la garantie ou de la responsabilité supplémentaire. Lors de la redistribution de l'Œuvre ou de ses Œuvres dérivées, vous pouvez choisir d'offrir, et de faire payer, l'acceptation de l'assistance, de la garantie, de l'indemnisation ou d'autres obligations et/ou droits de responsabilité conformes à la présente Licence. Toutefois, en acceptant de telles obligations, Vous ne pouvez agir qu'en Votre nom et sous Votre seule responsabilité, et non au nom d'un autre Contributeur, et seulement si Vous acceptez d'indemniser, de défendre et de dégager chaque Contributeur de toute responsabilité encourue par ce dernier, ou de toute réclamation faite à son encontre, en raison de votre acceptation d'une telle garantie ou responsabilité supplémentaire.

FIN DES CONDITIONS GÉNÉRALES

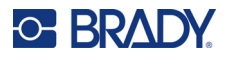

# <span id="page-50-0"></span>**RapidJSON**

Copyright © 2015 THL A29 Limited, une entreprise Tencent, et Milo Yip. Tous droits réservés.

Si vous avez téléchargé une copie du binaire RapidJSON de Tencent, veuillez noter que le binaire RapidJSON est sous licence MIT.

Si vous avez téléchargé une copie du code source RapidJSON de Tencent, veuillez noter que le code source RapidJSON est sous licence MIT, à l'exception des composants tiers énumérés ci-dessous qui sont soumis à des conditions de licence différentes. Votre intégration de RapidJSON dans vos propres projets peut nécessiter le respect de la licence MIT, ainsi que des autres licences applicables aux composants tiers inclus dans RapidJSON. Pour éviter la problématique de la licence JSON dans vos propres projets, il suffit d'exclure le répertoire bin/jsonchecker/, car c'est le seul code sous licence JSON.

Une copie de la licence MIT est incluse dans ce fichier.

Autres dépendances et licences :

Logiciel Open Source sous licence BSD :

--------------------------------------------------------------------

The msinttypes r29

Copyright © 2006-2013 Alexander Chemeris

Tous droits réservés.

La redistribution et l'utilisation sous forme source et binaire, avec ou sans modification, sont autorisées à condition que les conditions suivantes soient respectées :

- Les redistributions de code source doivent conserver l'avis de droit d'auteur ci-dessus, la présente liste de conditions et la clause de non-responsabilité suivante.
- Les redistributions sous forme binaire doivent reproduire l'avis de droit d'auteur ci-dessus, la présente liste de conditions et la clause de non-responsabilité suivante dans la documentation et/ou les autres documents fournis avec la distribution.
- Ni le nom du détenteur du droit d'auteur ni les noms de ses contributeurs ne peuvent être utilisés pour soutenir ou promouvoir des produits dérivés de ce logiciel sans autorisation écrite préalable.

CE LOGICIEL EST FOURNI « EN L'ÉTAT » PAR LES RÉGENTS ET LES CONTRIBUTEURS, ET TOUTE GARANTIE EXPRESSE OU IMPLICITE, Y COMPRIS, MAIS SANS S'Y LIMITER, LES GARANTIES IMPLICITES DE QUALITÉ MARCHANDE ET D'ADÉQUATION À UN USAGE PARTICULIER, EST REJETÉE. EN AUCUN CAS, LES RÉGENTS OU LES CONTRIBUTEURS NE POURRONT ÊTRE TENUS RESPONSABLES DE TOUT DOMMAGE DIRECT, INDIRECT, ACCESSOIRE, SPÉCIAL, EXEMPLAIRE OU CONSÉCUTIF (Y COMPRIS, MAIS SANS S'Y LIMITER, L'ACQUISITION DE BIENS OU DE SERVICES DE SUBSTITUTION, LA PERTE D'UTILISATION, DE DONNÉES OU DE BÉNÉFICES, OU L'INTERRUPTION D'ACTIVITÉ), QUELLE QU'EN SOIT LA CAUSE ET QUELLE QUE SOIT LA THÉORIE DE RESPONSABILITÉ, QU'IL S'AGISSE D'UN CONTRAT, D'UNE RESPONSABILITÉ STRICTE OU D'UN DÉLIT (Y COMPRIS LA NÉGLIGENCE OU AUTRE) DÉCOULANT DE QUELQUE MANIÈRE QUE CE SOIT DE L'UTILISATION DE CE LOGICIEL, MÊME S'ILS ONT ÉTÉ INFORMÉS DE LA POSSIBILITÉ DE TELS DOMMAGES.

Logiciel Open Source sous licence JSON :

--------------------------------------------------------------------

json.org

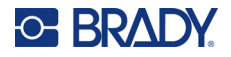

Copyright © 2002 JSON.org Tous droits réservés.

JSON\_checker Copyright © 2002 JSON.org Tous droits réservés.

Conditions de la licence JSON :

---------------------------------------------------

L'autorisation est accordée par la présente, gratuitement, à toute personne obtenant une copie de ce logiciel et des fichiers de documentation associés (le « Logiciel »), d'utiliser le Logiciel sans restriction, y compris, sans s'y limiter, les droits d'utilisation, de copie, de modification, de fusion, de publication, de distribution, de sous-licence et/ou de vente de copies du Logiciel, et d'autoriser les personnes à qui le Logiciel est fourni à le faire, sous réserve des conditions suivantes :

L'avis de droit d'auteur ci-dessus et cet avis d'autorisation doivent être inclus dans toutes les copies ou parties substantielles du Logiciel.

Le Logiciel doit être utilisé pour le bien et non pour le mal.

LE LOGICIEL EST FOURNI « EN L'ÉTAT », SANS GARANTIE D'AUCUNE SORTE, EXPRESSE OU IMPLICITE, Y COMPRIS, MAIS SANS S'Y LIMITER, LES GARANTIES DE QUALITÉ MARCHANDE, D'ADÉQUATION À UN USAGE PARTICULIER ET DE NON-VIOLATION. EN AUCUN CAS, LES AUTEURS OU LES DÉTENTEURS DE DROITS D'AUTEUR NE POURRONT ÊTRE TENUS RESPONSABLES DE TOUTE RÉCLAMATION, DE TOUT DOMMAGE OU DE TOUTE AUTRE RESPONSABILITÉ, QUE CE SOIT DANS LE CADRE D'UNE ACTION CONTRACTUELLE, DÉLICTUELLE OU AUTRE, DÉCOULANT DE OU EN RAPPORT AVEC LE LOGICIEL OU L'UTILISATION OU TOUTE AUTRE TRANSACTION RELATIVE AU LOGICIEL.

Conditions de la licence MIT :

--------------------------------------------------------------------

L'autorisation est accordée par la présente, gratuitement, à toute personne obtenant une copie de ce logiciel et des fichiers de documentation associés (le « Logiciel »), d'utiliser le Logiciel sans restriction, y compris, sans s'y limiter, les droits d'utilisation, de copie, de modification, de fusion, de publication, de distribution, de sous-licence et/ou de vente de copies du Logiciel, et d'autoriser les personnes à qui le Logiciel est fourni à le faire, sous réserve des conditions suivantes :

L'avis de droit d'auteur ci-dessus et cet avis d'autorisation doivent être inclus dans toutes les copies ou parties substantielles du Logiciel.

LE LOGICIEL EST FOURNI « EN L'ÉTAT », SANS GARANTIE D'AUCUNE SORTE, EXPRESSE OU IMPLICITE, Y COMPRIS, MAIS SANS S'Y LIMITER, LES GARANTIES DE QUALITÉ MARCHANDE, D'ADÉQUATION À UN USAGE PARTICULIER ET DE NON-VIOLATION. EN AUCUN CAS, LES AUTEURS OU LES DÉTENTEURS DE DROITS D'AUTEUR NE POURRONT ÊTRE TENUS RESPONSABLES DE TOUTE RÉCLAMATION, DE TOUT DOMMAGE OU DE TOUTE AUTRE RESPONSABILITÉ, QUE CE SOIT DANS LE CADRE D'UNE ACTION CONTRACTUELLE, DÉLICTUELLE OU AUTRE, DÉCOULANT DE OU EN RAPPORT AVEC LE LOGICIEL OU L'UTILISATION OU TOUTE AUTRE TRANSACTION RELATIVE AU LOGICIEL.